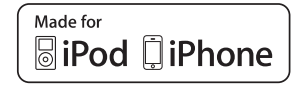

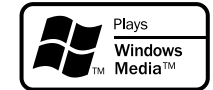

# **Εγχειρίδιο Χρήστη DEH-3300UB DEH-4300UB**

**Επισκεφθείτε την διεύθυνση www.pioneer.eu για να δηλώσετε το προϊόν σας**

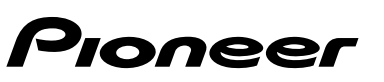

# *Περιεχόμενα*

#### **Πριν ξεκινήσετε [.................................... 2](#page-1-0)** Σε περίπτωση [προβλήματος](#page-1-1) ....................... 2 Σχετικά με την μονάδα αυτήν ................... Λειτουργία επίδειξης [\(Demo mode\) ............ 3](#page-2-0) **Εγκατάσταση [........................................ 3](#page-2-1)** Συνδέσεις [.................................................... 3](#page-2-2) \* Αυτή η μονάδα [...................................... 4](#page-3-0) ● Καλώδιο τροφοδοσίας ........................... 4  $\bullet$  Τελικός ενισχυτής (πωλείται χωριστά[\) ............................... 5](#page-4-0) Εγκατάσταση [.............................................. 5](#page-4-1)  $\bullet \,$  Τοποθέτηση από εμπρός/ πίσω σε θέση [DIN ................................ 5](#page-4-2) \* Αφαίρεση και επανατοποθέτηση της πρόσοψης [...................................... 7](#page-6-0) **Χειρισμός της συσκευής [...................... 7](#page-6-1)** Κεντρική μονάδα [......................................... 7](#page-6-2) Ένδειξη οθόνης [........................................... 8](#page-7-0) Bασικές λειτουργίες [..................................... 8](#page-7-1) \* Αφαίρεση της πρόσοψης για προστασία της μονάδας από κλοπή [............................................ 8](#page-7-2) ● [Επανατοποθέτηση](#page-7-3) της πρόσοψης ....... 8 ● [Ενεργοποίηση](#page-8-0) της συσκευής ................ 9 **• [Απενεργοποίηση](#page-8-1) της συσκευής ............ 9** ● Επιλογή πηγής ηχητικού [σήματος](#page-8-2) ........ 9 • Ρύθμιση της έντασης ................................ 9 Ίδιες λειτουργίες μενού για τις ρυθμίσεις λειτουργιών/ ρυθμίσεις ήχου/ αρχικές ρυθμίσεις/καταλόγους [............................... 9](#page-8-4) **•** Επιστροφή στην προηγούμενη οθόνη [.................................................... 9](#page-8-5) **•** [Επιστροφή](#page-8-6) στο κύριο μενού ................. 9 ● [Επιστροφή](#page-8-7) στην αρχική οθόνη ............. 9 ● Επιστροφή από τον κατάλογο στην αρχική οθόνη [................................ 9](#page-8-8) Ραδιοφωνικός δέκτης ..... \* Bασικές λειτουργίες [.............................. 9](#page-8-10)  $\bullet \,$  Αποθήκευση και ανάκληση σταθμών εκπομπής για κάθε ζώνη συχνότητας [......................... 9](#page-8-11) \* Ενεργοποίηση της εμφάνισης πληροφοριών [RDS ............................. 10](#page-9-0)

• Προηγμένες λειτουργίες με χρήση ειδικών πλήκτρων .................

● Προηγμένες λειτουργίες με

CD-R/CD-RW και [USB ........................... 11](#page-10-0)• Βασικές λειτουργίες ............................. 11 ● Εμφάνιση [πληροφοριών](#page-10-2) κειμένου ...... 11 • Επιλογή και [αναπαραγωγή](#page-11-0) αρχείων/κομματιών από

τον κατάλογο ονομάτων ..................... 12

χρήση ειδικών πλήκτρων [.................... 12](#page-11-1) \* Ρυθμίσεις λειτουργίας [......................... 12](#page-11-2) [iPod ........................................................... 13](#page-12-0)• Βασικές λειτουργίες ............................. 13 \* Εμφάνιση [πληροφοριών](#page-12-2) κειμένου ...... 13 ● Αναζήτηση τραγουδιού [....................... 13](#page-12-3)

Συσκευές αποθήκευσης CD/

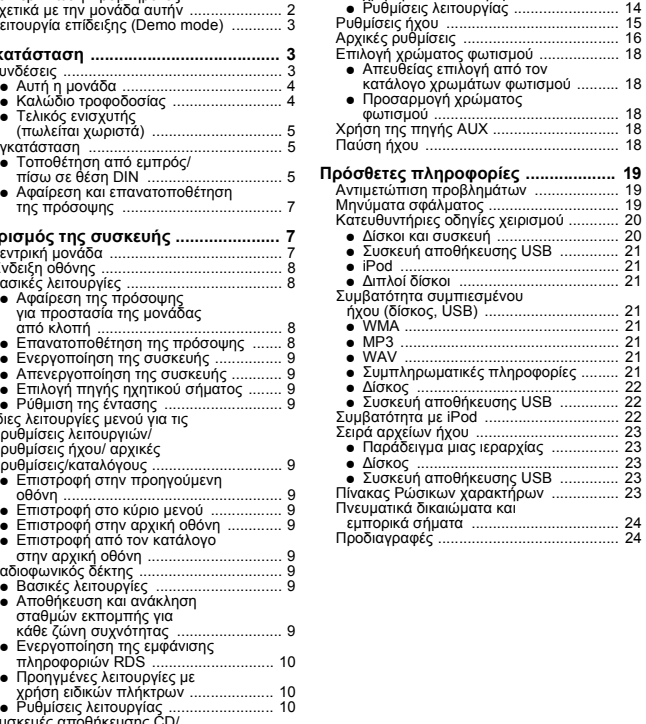

● Προηγμένες λειτουργίες με

χρήση ειδικών πλήκτρων [................... 13](#page-12-4)

Συσκευή αποθήκευσης [USB .............. 22](#page-21-1)

# <span id="page-1-0"></span>*Σας ευχαριστούμε* **που αγοράσατε αυτήν την συσκευή PIONEER.**

Διαβάστε αυτό το εγχειρίδιο πριν χρησιμοποιήσετε το προϊόν για να εξασφαλίσετε την σωστή χρήση του. Είναι ιδιαίτερα σημαντικό να διαβάσετε και να τηρείτε τις **ΠΡΟΕΙΔΟΠΟΙΗΣΕΙΣ** και τις ενδείξεις **ΠΡΟΣΟΧΗΣ** του εγχειριδίου.

*Φυλάξτε το σε ασφαλές και προσβάσιμο σημείο για μελλοντική αναφορά.*

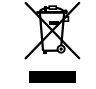

Εάν θέλετε να απορρίψετε αυτό το προϊόν, μην το αναμίξετε με άλλα οικιακά απορρίμματα. Σύμφωνα με την νομοθεσία υπάρχει ξεχωριστό σύστημα συλλογής ηλεκτρονικών προϊόντων που απαιτεί σωστή μεταχείριση, ανάκτηση και ανακύκλωση.

Ιδιώτες στις χώρες-μέλη της ΕΕ, την Ελβετία και τη Νορβηγία μπορούν να επιστρέφουν τα χρησιμοποιημένα ηλεκρονικά τους προϊόντα, χωρίς κόστος, σε ενδεδειγμένες εγκαταστάσεις συλλογής ή σε κάποιο κατάστημα λιανικής πώλησης (εάν αγοράσετε ένα παρόμοιο νέο προϊόν).

Για τις χώρες που δεν αναφέρονται παραπάνω, επικοινωνήστε με τις τοπικές αρχές όσον αφορά την σωστή μέθοδο αποκομιδής.

Έτσι διασφαλίζετε ότι το προϊόν που απορρίψατε πέρασε την σωστή διαδικασία μεταχείρισης, ανάκτησης και αναύκλωσης και ότι αποφεύχθηκαν πιθανές αρνητικές συνέπειες για το περιβάλλον και την ανθρώπινη υγεία.

# <span id="page-1-1"></span>**Σε περίπτωση προβλήματος**

Αν η συσκευή αυτή δεν λειτουργεί κανονικά, επικοινωνήστε με τον αντιπρόσωπο από όπου το αγοράσατε ή με το πλησιέστερο Κέντρο Επισκευών της PIONEER.

# <span id="page-1-2"></span>**Σχετικά με την μονάδα αυτήν**

Οι συχνότητες συντονισμού του δέκτη στη συσκευή αυτή έχουν επιλεγεί για χρήση στην Δυτική Ευρώπη, την Ασία, η Μέση Ανατολή, την Αφρική και την Ωκεανία. Η χρήση σε άλλες περιοχές μπορεί να έχει ως αποτέλεσμα προβλήματα στην λήψη. Η λειτουργία RDS (σύστημα δεδομένων ραδιοφώνου) ενεργοποιείται μόνο σε περιοχές όπου οι σταθμοί FM εκπέμπουν σήματα RDS.

# *Πριν [ξεκινήσετε](#page-1-0)*

#### **ΠΡΟΣΟΧΗ**

Αυτό το προϊόν είναι προϊόν λέιζερ κατηγορίας 1 ταξινομημένο υπό την Ασφάλεια προϊόντων λέιζερ, IEC 60825-1:2007, και περιέχει μονάδα λέιζερ κατηγορίας 1M. Για τη διασφάλιση της συνεχόμενης ασφάλειας, μην αφαιρείτε τα καλύματα, ούτε να προσπαθήσετε να έχετε πρόσβαση στο εσωτερικό του προϊόντος. Για κάθε εργασία συντήρησης, απεθυνθείτε σε ειδικευμένους τεχνικούς.

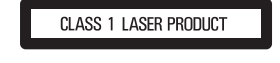

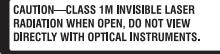

# ! **ΠΡΟΣΟΧΗ**

- **•** Μην επιτρέπετε την επαφή της μονάδας αυτής με υγρά. Ενδέχεται να προκληθεί ηλεκτροπληξία. Επίσης, από την επαφή με υγρά υπάρχει πιθανότητα να προκληθεί βλάβη στην συγκεκριμένη μονάδα, καπνοί και υπερθέρμανση.
- **•** Tο CarStereo-Pass της Pioneer προορίζεται για χρήση μόνο στην Γερμανία.
- **•** Διατηρείτε πάντα την ένταση του ήχου σε αρκετά χαμηλή στάθμη για να ακούτε τους εξωτερικούς θορύβους.
- **•** Να αποφεύγετε την έκθεση σε υγρασία.
- **•** Αν αποσυνδέσετε την μπαταρία ή αυτή εκφορτιστεί, η μνήμη προεπιλεγμένων σταθμών θα διαγραφεί.

#### **Σημειώσεις**

- **•** Οι λειτουργίες της ρύθμισης λειτουργιών ολοκληρώνονται ακόμη και αν το μενού ακυρωθεί πριν την επιβεβαίωση των λειτουργιών.
- **•** Σε αυτό το εγχειρίδιο, τα iPod και iPhone θα αναφέρονται ως "iPod".

# <span id="page-2-0"></span>**Λειτουργία επίδειξης (Demo mode)**

#### **Σημαντικό**

- **•** Η μη σύνδεση του κόκκινου καλωδίου (ACC) αυτής της μονάδας σε ακροδέκτη που συνδέεται με τις λειτουργίες ON/OFF ου διακόπτη ανάφλεξης ίσως οδηγήσει σε αποφόρτιση της μπαταρίας.
- **•** Να θυμάστε ότι αν η λειτουργία επίδειξης συνεχίζει να λειτουργεί όταν η μηχανή του αυτοκινήτου είναι απενεργοποιημένη, ενδέχεται να προκληθεί αποφόρτιση της μπαταρίας.

Η λειτουργία επίδειξης ξεκινά αυτόματα όταν η μονάδα τίθεται εκτός λειτουργίας ενώ ο διακόπτης ανάφλεξης ίναι στη θέση ACC ή ON. Η απενεργοποίηση της μονάδας δεν ακυρώνει την λειτουργία επίδειξης. Για να ακυρώσετε την λειτουργία επίδειξης, εκτελέστε την λειτουργία στο μενού αρχικής ρύθμισης. Η λειτουργία επίδειξης όταν <sup>ο</sup> διακόπτης ανάφλεξης βρίσκεται στην θέση ACC ίσως προκαλέσει αποφόρτιση της μπαταρίας.

# <span id="page-2-1"></span>*Εγκατάσταση*

# <span id="page-2-2"></span>**Συνδέσεις**

#### **Σημαντικό**

**•** Όταν η μονάδα εγκαθίσταται σε όχημα, του οποίου <sup>ο</sup> διακόπτης της μίζας δεν περιλαμβάνει την θέση ACC (αξεσουάρ), σε περίπτωση αποτυχίας σύνδεσης του κόκκινου καλωδίου στον ακροδέκτη που ανιχνεύει την θέση του διακόπτη μίζας, ενδέχεται να προκληθεί αποφόρτιση της μπαταρίας.

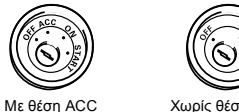

θέση ΑCC Χωρίς θέση ACC

- **•** Η χρήση αυτής της συσκευής σε άλλες συνθήκες από τις παρακάτω μπορεί να προκαλέσει πυρκαγιά ή δυσλειτουργία.
	- Οχήματα με μπαταρία 12 βολτ και γειωμένο αρνητικό πόλο.
- Ηχεία των 50 W (τιμή εξόδου) και 4 ohm έως 8 ohm (τιμή σύνθετης αντίστασης).
- **•** Για να αποφύγετε το βραχυκύκλωμα, την υπερθέρμανση ή την δυσλειτουργία, τηρήστε οπωσδήποτε τις παρακάτω οδηγίες.
- Αποσυνδέστε τον αρνητικό πόλο της μπαταρίας πριν την εγκατάσταση.
- Ασφαλίστε τις καλωδιώσεις με σφικτήρες καλωδίων ή με αυτοκόλλητη ταινία. Για να προστατέψετε τα καλώδια στα σημεία που έρχονται σε επαφή με μεταλλικά εξαρτήματα, τυλίξτε τα με αυτοκόλλητη ταινία.
- Τοποθετήστε όλα τα καλώδια μακριά από κινούμενα μέρη, όπως <sup>ο</sup> επιλογέας ταχυτήτων και οι ράγες των καθισμάτν.
- Τοποθετήστε όλα τα καλώδια μακριά από σημεία με μεγάλη θερμοκρασία, όπως είναι η περιοχή κοντά στην έξοδο του καλοριφέρ.
- Μην περνάτε το κίτρινο καλώδιο στο θάλαμο του κινητήρα διαμέσου οπής για να το συνδέσετε με την μπαταρία.
- Καλύψτε τυχόν μη συνδεδεμένα βύσματα καλωδίων με μονωτική ταινία.
- Μην κονταίνετε κανένα καλώδιο.
- Ποτέ μην κόβετε την μόνωση του καλωδίου τροφοδοσίας της συσκευής για να μοιράσετε την τροφοδοσία και σε άλλες συσκευές. Το καλώδιο έχει περιορισμένη χωρητικότητα σε ρεύμα.
- Χρησιμοποιήστε ασφάλεια με τα κατάλληλα χαρακτηριστικά.
- Ποτέ μην συνδέετε το αρνητικό καλώδιο των ηχείων απευθείας στην γείωση.
- Ποτέ μην συνδέετε μεταξύ τους περισσότερα του ενός αρνητικά καλώδια ηχείων.

- **•** Όταν η συσκευή είναι ενεργοποιημένη, τα σήματα ελέγχου στέλνονται από το μπλε/ λευκό καλώδιο. Συνδέστε αυτό το καλώδιο στο σύστημα τηλεχειρισμού εξωτερικού τελικού ενισχυτή ή στον ακροδέκτη ελέγχου του ηλεκτρονόμυ της κεραίας του οχήματος (μέγ. 300 mA 12 V DC). Εάν το όχημα διαθέτει κεραία στο παρμπρίζ, συνδέστε το στον ακροδέκτη τροφοδοσίας της κεραίας.
- **•** Ποτέ μην συνδέετε το μπλε/λευκό καλώδιο στον ακροδέκτη τροφοδοσίας ενός εξωτερικού τελικού ενισχυτή. Επίση, ποτέ μην το συνδέετε στον ακροδέκτη τροφοδοσίας της κεραίας του αυτοκινήτου. Αλλιώς, μπορεί να εξαντληθεί η μπαταρία ή να προκύψει βλάβη.
- **•** Το μαύρο καλώδιο είναι η γείωση. Τα καλώδια γείωσης αυτής της συσκευής και <sup>ο</sup> υπόλοιπος εξοπλισμός (ειδικά όεοι έχουν υψηλές απαιτήσεις ρεύματος, όπως οι τελικοί ενισχυτές) πρέπει να συνδεθούν χωριστά. Σε αντίθετη περίπτωση, ενδέχεται να προκληθεί πυρκαγιά ή βλάβη αν αποσυνδεθούν κατά λάθος.

# <span id="page-3-0"></span>**Αυτή η μονάδα**

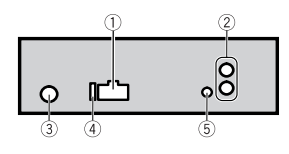

- **Υποδοχή καλωδίου τροφοδοσίας**
- **Πίσω έξοδος ή έξοδος subwoofer**
- **Υποδοχή κεραίας**
- **Ασφάλεια (10 A)**
- **Είσοδος ενσύρματου τηλεχειριστηρίου**

Μπορεί να συνδεθεί <sup>ο</sup> προσαρμογέας του ενσύρματου τηλεχειριστηρίου (πωλείται ξεχωριστά).

# <span id="page-3-1"></span>**Καλώδιο τροφοδοσίας**

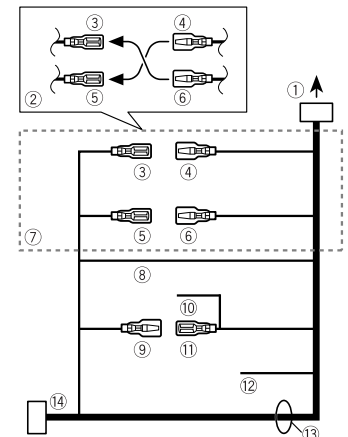

- **Προς υποδοχή καλωδίου τροφοδοσίας**
- **Ανάλογα με το είδος οχήματος, <sup>η</sup> λειτουργία του και του μπορεί να διαφέρουν. Σε αυτήν την περίπτωση, βεβαιωθείτε ότι έχετε συνδέσει το και το και το με το .**
- **Κίτρινο**
	- Εφεδρικό (ή βοηθητικό)
- **Κίτρινο**

Συνδέστε στον ακροδέκτη συνεχούς τροφοδοσίας 12 V.

**Κόκκινο**

Βοηθητικό (ή εφεδρικό)

**Κόκκινο**

Συνδέστε με τον ακροδέκτη που ελέγχεται από το διακόπτη ανάφλεξης (12 V DC).

- **Συνδέστε μεταξύ τους τα καλώδια με το ίδιο χρώμα.**
- **Μαύρο (γείωση σασί)**

# **Μπλε/λευκό**

Η θέση των ακίδων του συνδετήρα ISO διαφέρει ανάλογα με τον τύπο του οχήματος. Συνδέστε το ⑨ και το ⑪ όταν ο Ακροδέκτης 5 ελέγχει την κεραία. Σε διαφορετικό τύπο οχήματος, ποτέ μην συνδέετε το ⑨ και το ⑪.

# **Μπλε/λευκό**

Συνδέστε με τον ακροδέκτη ελέγχου συστήματος του τελικού ενισχυτή (μέγ. 300 mA 12 V DC).

# **Μπλε/λευκό**

Συνδέστε με τον ακροδέκτη του ηλεκτρονόμου ελέγχου της αυτόματης κεραίας του αυτοκινήτου (μέγ. 300 mA 12 V DC).

# **Κίτρινο/μαύρο**

Εάν χρησιμοποιείτε μια συσκευή με λειτουργία παύσης ήχου, συνδέστε το καλώδιο αυτό με το καλώδιο Audio Mute της συσκευής αυτής. Αν όχι, αφήστε το καλώδιο Auto Mute χωρίς καμιά σύνδεση.

#### **Καλώδια ηχείων**

Λευκό: Μπροστά αριστερά +

Λευκό/μαύρο: Μπροστά αριστερά -

Γκρι: Μπροστά δεξιά  $\oplus$ 

Γκρι/μαύρο: Μπροστά δεξιά  $\ominus$ 

Πράσινο: Πίσω αριστερά  $\oplus$  ή subwoofer  $\oplus$ 

 $\P$ ράσινο/μαύρο: Πίσω αριστερά  $\ominus$  ή subwoofer  $\ominus$ 

Βιολετί: Πίσω δεξιά ⊕ ή subwoofer ⊕

Βιολετί/μαύρο: Πίσω δεξιά $\ominus$  ή subwoofer  $\ominus$ 

#### **Συνδετήρας <sup>Ι</sup>SO**

Σε ορισμένα οχήματα, <sup>ο</sup> συνδετήρας ISO μπορεί να χωρίζεται στα δύο. Αν συμβαίνει αυτό, βεβαιωθείτε ότι έχετε κάνει σύνδεση και στους δύο συνδετήρες.

#### **Σημειώσεις**

**•** Αλλάξτε την αρχική ρύθμιση αυτής της μονάδας. Ανατρέξτε στην ενότητα ["SW CONTROL](#page-16-0)  (ρύθμιση της πίσω εξόδου και του [subwoofer\)"](#page-16-0) στην σελίδα [17](#page-16-0).

Η έξοδος subwoofer της συσκευής αυτής είναι μονοφωνική.

**•** Όταν χρησιμοποιείτε subwoofer 70 W (2 \$), βεβαιωθείτε ότι συνδέετε το subwoofer με το βιολετί και το βιολετί/μαύρο καλώδιο αυτής της συσκευής. Μην συνδέετε τίποτα με το πράσινο και πράσινο/μαύρο καλώδιο.

### <span id="page-4-0"></span>**Τελικός ενισχυτής (πωλείται χωριστά)**

Κάντε αυτές τις συνδέσεις όταν χρησιμοποιείτε τον προαιρετικό τελικό ενισχυτή.

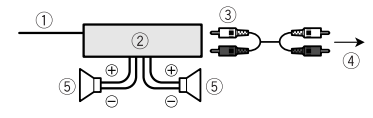

- **Τηλεχειριστήριο συστήματος**
	- Συνδέστε με το Μπλε/λευκό καλώδιο. **Συνδέστε με το καλώδιο RCA (πωλείται ξεχωριστά)**
- **Τελικός ενισχυτής (πωλείται χωριστά)**
- **Για την πίσω έξοδο ή την έξοδο subwoofer**
- **Πίσω ηχείο ή subwoofer**

# <span id="page-4-1"></span>**Εγκατάσταση**

#### **Σημαντικό**

- **•** Ελέγξτε όλα τα συστήματα και τις συνδέσεις πριν την τελική εγκατάσταση.
- **•** Μην χρησιμοποιείτε μη εγκεκριμένα εξαρτήματα καθώς ενδέχεται να προκληθούν βλάβες.
- **•** Συμβουλευτείτε τον αντιπρόσωπό σας αν η εγκατάσταση απαιτεί το άνοιγμα οπών ή άλλου είδους μετατροπές στο όχημα.
- **•** Μην εγκαθιστάτε την συσκευή αν:
- μπορεί να επηρεάσει την λειτουργία του οχήματος.
- μπορεί να προκαλέσει τραυματισμό σε επιβάτη σε περίπτωση απότομου φρεναρίσματος.
- **•** Το λέιζερ ημιαγωγού θα καταστραφεί αν υπερθερμανθεί. Εγκαταστήστε την συσκευή μακριά από σημεία με μεγάλη θερμοκρασία, όπως είναι η περιοχή κοντά στην έξοδο του καλοριφέρ.
- **•** Η βέλτιστη απόδοση επιτυγχάνεται αν η συσκευή εγκαθίσταται σε γωνία μικρότερη των 60°.

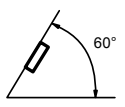

### <span id="page-4-2"></span>**Tοποθέτηση από εμπρός/πίσω σε θέση DIN**

Αυτή η μονάδα μπορεί να εγκατασταθεί σωστά χρησιμοποιώντας είτε την μπροστινή ή την πίσω τοποθέτηση.

Κατά την εγκατάσταση χρησιμοποιείστε εξαρτήματα που υπάρχουν στο εμπόριο.

### **Τοποθέτηση από εμπρός σε θέση DIN**

### **1. Εισαγάγετε το περίβλημα τοποθέτησης στο ταμπλό.**

Για τοποθέτηση σε σημείο με μικρό βάθος, χρησιμοποιήστε ένα παρεχόμενο περίβλημα τοποθέτησης. Εάν υπάρχει αρκετός χώρος, χρησιμοποιείστε το περίβλημα τοποθέτησης που δίνεται μαζί με το αυτοκίνητο.

**2. Στερεώστε το περίβλημα τοποθέτησης με ένα κατσαβίδι, ώστε να κάμψετε τις μεταλλικές προεξοχές (κατά 90°) για να πάρουν την τελική τους θέση.**

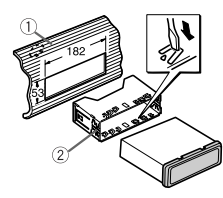

- **Ταμπλό**
- **Περίβλημα τοποθέτησης**
- **3. Εγκαταστήστε την συσκευή όπως στο σχήμα.**

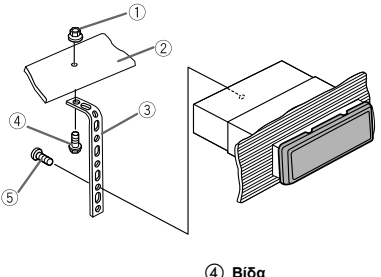

- **Παξιμάδι Προστατευτικό ή μεταλλικό υποστήριγμα Βίδα (M4** x **8)**
- **Μεταλλικό έλασμα**
- **•** Βεβαιωθείτε ότι η συσκευή έχει τοποθετηθεί με ασφάλεια στην θέση της. Μια ασταθής εγκατάσταση ενδέχεται να προκαλέσει παράλειψη αρχείων ή άλλες δυσλειτουργίες.

**1. Προσδιορίστε την κατάλληλη θέση, στην οποία συμπίπτουν οι τρύπες της βάσης με αυτές στο πλάι της συσκευής.**

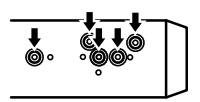

**2. Σφίξτε δύο βίδες σε κάθε πλευρά.**

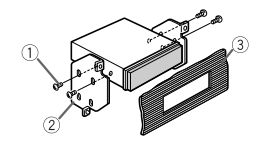

- **Βίδα (5 mm** x **8 mm) Βάση τοποθέτησης**

**Ταμπλό ή κονσόλα**

- 
- **Αφαίρεση της συσκευής**
- **1. Αφαιρέστε το διακοσμητικό πλαίσιο.**

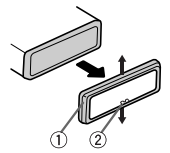

- **Διακοσμητικό πλαίσιο**
- **Προεξοχή με εγκοπή**
- **•** Αφαιρέστε την πρόσοψη για ευκολότερη πρόσβαση στο διακοσμητικό πλαίσιο.
- **•** Κατά την επανατοποθέτηση του διακοσμητικού πλαισίου, στρέψτε την πλευρά με την προεξοχή με εγκοπή προς τα κάτω.

- **2. Εισαγάγετε τους παρεχόμενους εξωλκείς στην μονάδα και στις δύο πλευρές της συσκευής, έως ότου ασφαλίσουν στη θέση τους.**
- **3. Τραβήξτε την μονάδα για να αφαιρεθεί από το ταμπλό.**

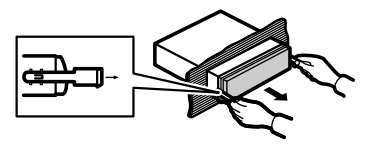

#### <span id="page-6-0"></span>**Αφαίρεση και επανατοποθέτηση της πρόσοψης**

Μπορείτε να αφαιρέσετε την πρόσοψη για προστασία της μονάδας από κλοπή.

Πατήστε το πλήκτρο αφαίρεσης και πιέστε την πρόσοψη προς τα πάνω και τραβήξτε το προς το μέρος σας.

Για λεπτομέρεις, ανατρέξτε στις ενότητες "Αφαίρεση της [πρόσοψης](#page-7-2) για προστασία της [μονάδας](#page-7-2) από κλοπή" και "[Επανατοποθέτηση](#page-7-3) της πρόσοψης" στην σελίδα [8](#page-7-2).

# <span id="page-6-1"></span>*Χειρισμός της συσκευής*

# <span id="page-6-2"></span>**Κεντρική μονάδα**

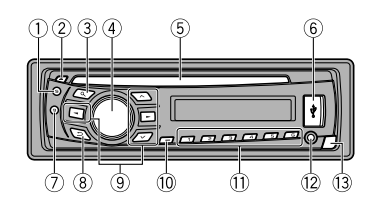

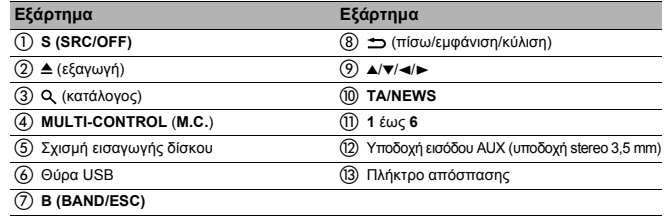

### ! **ΠΡΟΣΟΧΗ**

- **•** Χρησιμοποιήστε ένα προαιρετικό καλώδιο USB της Pioneer (CD-U50E) για να συνδέσετε μια συσκευή αναπαραγωγής ήχου/μνήμη USB καθώς οποιαδήποτε συσκευή που είναι απευθείας συνδεδεμένη στη μονάδα και προεξέχει από αυτήν μπορεί να αποβεί επικίνδυνη.
- **•** Μην χρησιμοποιείτε μη εγκεκριμένα προϊόντα.

# <span id="page-7-0"></span>**Ένδειξη οθόνης**

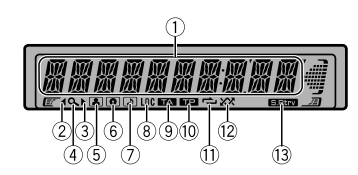

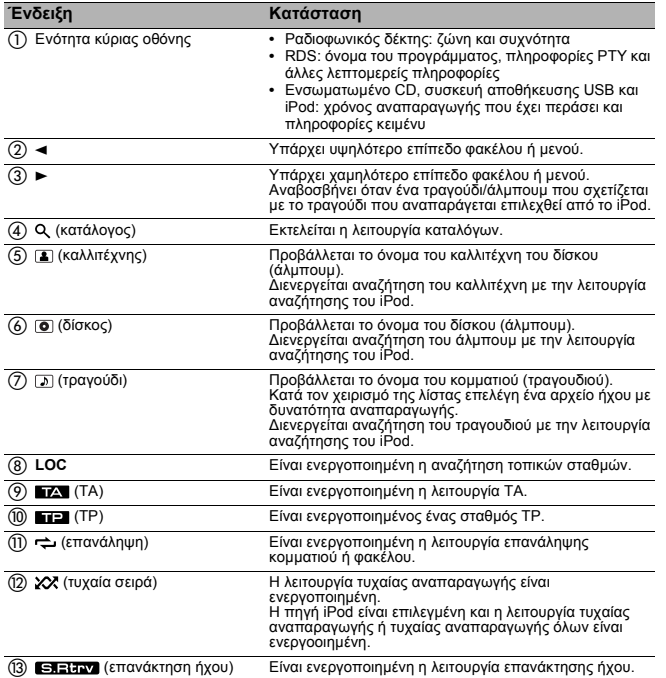

# <span id="page-7-1"></span>**Bασικές λειτουργίες**

#### **Σημαντικό**

- **•** Χειρίζεστε την πρόσοψη προσεκτικά όταν την αφαιρείτε ή την τοποθετείτε.
- **•** Αποφεύγετε να υποβάλλετε την πρόσοψη σε υπερβολικά χτυπήματα.
- **•** Φυλάξτε την πρόσοψη μακριά από την άμεση ηλιακή ακτινοβολία και τις υψηλές θερμοκρασίες.
- **•** Για την αποφυγή πρόκλησης βλάβης στη συσκευή ή στο εσωτερικό του οχήματος, αφαιρέστε τυχόν καλώδια και συσευές που είναι συνδεδεμένα με την πρόσοψη πριν την αφαιρέσετε.

### <span id="page-7-2"></span>**Αφαίρεση της πρόσοψης για προστασία της μονάδας από κλοπή**

- **1. Πατήστε το πλήκτρο απόσπασης για να απελευθερώσετε την πρόσοψη.**
- **2. Πιέστε την πρόσοψη προς τα πάνω και τραβήξτε την προς το μέρος σας.**

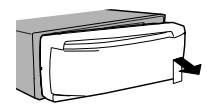

**3. Πάντα να διατηρείτε την αποσπώμενη πρόσοψη στην προστατευτική θήκη.**

# <span id="page-7-3"></span>**Επανατοποθέτηση της πρόσοψης**

### **1. Ολισθήστε την πρόσοψη προς τα αριστερά.**

Βεβαιωθείτε ότι έχετε τοποθετήσει τις προεξοχές στην αριστερή πλευρά της κύριας μονάδας μέσα στις υποδοχές της πρόσοψης.

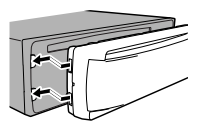

**2. Πιέστε την δεξιά πλευρά της πρόσοψης μέχρι να στερεωθεί καλά.**

Αν δεν μπορείτε να τοποθετήσετε την πρόσοψη στην κύρια μονάδα με επιτυχία, βεβαιωθείτε ότι τοποθετείτε σωστά την πρόσοψη στην κύρια μονάδα. Αν προσπαθήσετε να ζορίσετε την πρόσοψη ώστε να μπει στην θέση της, αυτό ίσως οδηγήσει σε βλάβη της πρόσοψης ή της κύριας μονάδας.

#### <span id="page-8-0"></span>**Ενεργοποίηση της συσκευής**

\* **Πατήστε S (SRC/OFF) για να ενεργοποιήσετε την μονάδα.**

#### <span id="page-8-1"></span>**Απενεργοποίηση της συσκευής**

\* **Πατήστε S (SRC/OFF) και κρατήστε το πατημένο μέχρι να απενεργοποιηθεί η μονάδα.**

#### <span id="page-8-2"></span>**Επιλογή πηγής ηχητικού σήματος**

\* **Πατήστε S (SRC/OFF) για εναλλαγή μεταξύ:**

**TUNER** (ραδιοφωνικός δέκτης) – **CD** (ενσωματωμένο CD player) – **USB** (USB)/iPod (iPod) – **AUX** (AUX)

### <span id="page-8-3"></span>**Ρύθμιση της έντασης**

\* **Περιστρέψτε το M.C. για να ρυθμίσετε την ένταση ήχου.**

# ! **ΠΡΟΣΟΧΗ**

Για λόγους ασφαλείας, σταθμεύστε το όχημά σας κατά την αφαίρεση της πρόσοψης.

#### **Σημείωση**

**•** Όταν το μπλε/λευκό καλώδιο της συσκευής αυτής είναι συνδεδεμένο στον ακροδέκτη του ηλεκτρονόμου ελέγχου τς αυτόματης κεραίας του οχήματος, η κεραία ανεβαίνει όταν η πηγή της συσκευής είναι ενεργοποιημένη. Για να κατεβάσετε την κεραία, απενεργοποιήστε την πηγή.

# <span id="page-8-4"></span>**Ίδιες λειτουργίες μενού για τις ρυθμίσεις λειτουργιών/ ρυθμίσεις ήχου/ αρχικές ρυθμίσεις/καταλόγους**

### <span id="page-8-5"></span>**Επιστροφή στην προηγούμενη οθόνη**

Επιστροφή στον προηγούμενο κατάλογο (το προηγούμενο επίπεδο φακέλου)

\* **Πατήστε .**

### <span id="page-8-6"></span>**Επιστροφή στο κύριο μενού**

Επιστροφή στο υψηλότερο επίπεδο της λίστας

\* **Πατήστε και κρατήστε πατημένο το .**

### <span id="page-8-7"></span>**Επιστροφή στην αρχική οθόνη**

Ακύρωση του μενού αρχικών ρυθμίσεων

\* **Πατήστε B (BAND/ESC).**

### <span id="page-8-8"></span>**Επιστροφή από τον κατάλογο στην αρχική οθόνη**

\* **Πατήστε B (BAND/ESC).**

# <span id="page-8-9"></span>**Ραδιοφωνικός δέκτης**

### <span id="page-8-10"></span>**Bασικές λειτουργίες**

**Επιλογή ζώνης συχνότητας**

\* **Πατήστε B (BAND/ESC) μέχρι να εμφανιστεί η επιθυμητή ζώνη συχνότητας (F1, F2, F3 για FM ή MW/LW).**

**Χειροκίνητη αναζήτηση σταθμών (βήμα προς βήμα)**

\* **Πατήστε** <sup>4</sup> **ή** <sup>6</sup>**.**

### **Αναζήτηση**

\* **Πατήστε και κρατήστε πατημένο το** <sup>4</sup> **ή το** <sup>6</sup> **και μετά απελευθερώστε το.**

Μπορείτε να ακυρώσετε την αυτόματη αναζήτηση με σύντομο πάτημα του ◀ ή του ►.

Αν πατήσετε και κρατήσετε πατημένο το ◀ ή το ►, μπορείτε να παρακάμψετε ραδιοφωνικούς σταθμούς. Η αυτόματη αναζήτηση αρχίζει αμέσως μόλις απελευθερώσετε το  $\blacktriangleleft$  ή το  $\blacktriangleright$ .

#### **Σημείωση**

**•** Η λειτουργία AF (αναζήτησης εναλλακτικών συχνοτήτων) της συσκευής μπορεί να ενεργοποιηθεί και να απενεργοπιηθεί. Για τις συνηθισμένες λειτουργίες του δέκτη, η λειτουργία AF πρέπει να είναι απενεργοποιημένη (ανατρέξτε στην σελίδα [11](#page-10-3)).

### <span id="page-8-11"></span>**Αποθήκευση και ανάκληση σταθμών εκπομπής για κάθε ζώνη συχνότητας**

### **Χρήση πλήκτρων προεπιλεγμένων σταθμών**

- **1. Όταν βρείτε ένα σταθμό, τον οποίο θέλετε να αποθηκεύσετε στην μνήμη, πατήστε και κρατήστε πατημένο ένα από τα πλήκτρα προεπιλεγμένων σταθμών (1 έως 6) μέχρι να σταματήσει να αναβοσβήνει <sup>ο</sup> αριθμός προεπιλογής.**
- **2. Πατήστε ένα από τα πλήκτρα προεπιλεγμένων σταθμών (1 έως 6) για να επιλέξετε τον επιθυμητό σταθμό.**
	- **•** Μπορείτε επίσης να ανακαλέσετε μια αποθηκευμένη συχνότητα ραδιοφωνικού σταθμού πατώντας ▲ ή ▼ κατά την εμφάνιση των συχνοτήτων.

### <span id="page-9-0"></span>**Ενεργοποίηση της εμφάνισης πληροφοριών RDS**

Το σύστημα RDS (σύστημα δεδομένων ραδιοφώνου) περιέχει ψηφιακές πληροφορίες που βοηθούν στην αναζήτηση ραδιοφωνικών σταθμών.

#### \* **Πατήστε .**

Όνομα προγράμματος – Πληροφορίες PTY – Συχνότητα

**•** Στην οθόνη εμφανίζονται για οκτώ δευτερόλεπτα οι πληροφορίες PTY και η συχνότητα.

#### <span id="page-9-3"></span>**Κατάλογος ΡTY**

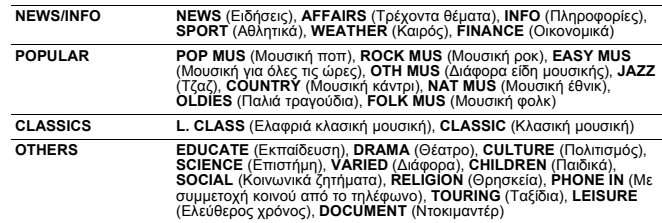

### <span id="page-9-1"></span>**Προηγμένες λειτουργίες με χρήση ειδικών πλήκτρων**

#### **Λήψη ανακοινώσεων για την κίνηση**

Ανεξάρτητα από την πηγή που ακούτε, μπορείτε να λάβετε αυτόματα ανακοινώσεις σχετικά με την κυκλοφορία με ειτουργία TA (ετοιμότητα για ανακοινώσεις κυκλοφορίας).

- **1. Συντονιστείτε σε έναν σταθμό TP ή ΕΟΝ TP.**
- **2. Πατήστε TA/NEWS για να ενεργοποιήσετε ή να απενεργοποιήσετε την ετοιμότητα για ανακοίνωση κυκλοφορίας.**
- **3. Χρησιμοποιήστε το M.C. για να ρυθμίσετε την ένταση ήχου των πληροφοριών κυκλοφορίας όταν ξεκινήσει μια ανακοίνωση κυκλοφορίας.**

Tο τελευταίο αυτό επίπεδο της έντασης αποθηκεύεται στην μνήμη και θα χρησιμοποιηθεί την επόμενη φορά που <sup>ο</sup> δέκτης θα λάβει κάποια ανακοίνωση για την κίνηση.

**4. Πατήστε το TA/NEWS ενώ λαμβάνετε μια ανακοίνωση κυκλοφορίας για να ακυρώσετε την ανακοίνωση.**

O δέκτης επιστρέφει στην αρχική πηγή, αλλά παραμένει σε κατάσταση αναμονής μέχρι να πατηθεί και πάλι το **TA/NEWS**.

# **Χρήση της λειτουργίας διακοπής προγράμματος για ειδήσεις**

Όταν εκπέμπεται πρόγραμμα ειδήσεων από ένα νέο σταθμό με κωδικό PTY, η μονάδα μπορεί να αλλάξει από οποιονδήοτε σταθμό και να συντονιστεί στο σταθμό εκπομπής των ειδήσεων. Μόλις το πρόγραμμα ειδήσεων τελειώσει, <sup>ο</sup> δέκτης επανέρχεται στην λήψη του προηγούμενου προγράμματος που διακόπηκε.

\* **Για να ενεργοποιήσετε ή να απενεργοποιήσετε την λειτουργία διακοπής προγράμματος για ειδήσεις, πατήστε και κρατήστε πατημένο το TA/NEWS.** Ένα πρόγραμμα ειδήσεων μπορεί να ακυρωθεί με το πάτημα του **TA/NEWS**.

#### <span id="page-9-2"></span>**Ρυθμίσεις λειτουργίας**

- **1. Πατήστε M.C. για να εμφανιστεί το κύριο μενού.**
- **2. Στρέψτε το M.C. για να αλλάξετε την επιλογή του μενού και πατήστε το για να επιλέξετε FUNCTION.**
- **3. Περιστρέψτε το M.C. για να επιλέξετε την λειτουργία.**

Αφού κάνετε την επιλογή, εκτελέστε την ακόλουθη διαδικασία για να ρυθμίσετε τη λειτουργία.

**•** Αν είναι επιλεγμένη η ζώνη συχνότητας MW/LW, μπορείτε να επιλέξετε μόνο **BSM** ή **LOCAL**.

#### **BSM (μνήμη σταθμών ισχυρού σήματος)**

Το BSM (μνήμη σταθμών ισχυρού σήματος) αποθηκεύει αυτόματα τις έξι ισχυρότερες συχνότητες εκπομπής κατά σειά ιχύος του σήματός τους.

\* **Πατήστε M.C. για να ενεργοποιήσετε τη λειτουργία BSM.**

Για ακύρωση, πατήστε ξανά το **M.C.**

### **REGION (τοπικοί σταθμοί)**

Όταν χρησιμοποιείτε την λειτουργία AF, η λειτουργία τοπικοί σταθμοί περιορίζει την επιλογή ανάμεσα σε σταθμούς που εκπέμπουν τοπικά προγράμματα.

\* **Πατήστε το M.C. για να ενεργοποιήσετε ή να απενεργοποιήσετε την λειτουργία αναζήτησης τοπικών σταθμών.**

#### **LOCAL (αυτόματη αναζήτηση τοπικών σταθμών)**

Η λειτουργία αναζήτησης τοπικών σταθμών σας επιτρέπει να συντονίζεστε μόνο στους ραδιοφωνικούς σταθμούς που διαθέτουν σήμα αρκετά ισχυρό για καλή λήψη.

- **1. Πατήστε M.C. για να εμφανιστεί η λειτουργία ρύθμισης.**
- **2. Περιστρέψτε το M.C. για να επιλέξετε την επιθυμητή ρύθμιση.** FM: **OFF** – **LEVEL 1** – **LEVEL 2** – **LEVEL 3** – **LEVEL 4**MW/LW: **OFF** – **LEVEL 1** – **LEVEL 2**

Η ρύθμιση υψηλότερης στάθμης επιτρέπει την λήψη σήματος μόνο από τους ισχυρότερους σταθμούς, ενώ οι χαμηλότερες στάθμες επιτρέπουν την λήψη ασθενέστερων σταθμών.

#### **3. Πατήστε το M.C. για να επιβεβαιώσετε την επιλογή.**

#### **PTY SEARCH (επιλογή τύπου προγράμματος)**

Μπορείτε να συντονιστείτε σε ένα σταθμό χρησιμοποιώντας τις πληροφορίες PTY (τύπου προγράμματος).

**1. Πατήστε M.C. για να εμφανιστεί η λειτουργία ρύθμισης.**

#### **2. Περιστρέψτε το M.C. για να επιλέξετε την επιθυμητή ρύθμιση. NEWS/INFO** – **POPULAR** – **CLASSICS** – **OTHERS**

#### **3. Πατήστε το M.C. για να ξεκινήσει η αναζήτηση.**

Η μονάδα αναζητά ένα σταθμό που να εκπέμπει το συγκεκριμένο τύπο προγράμματος. Όταν βρεθεί ένας σταθμός, εμφανίζεται το όνομα του προγράμματος.

Για πληροφορίες PTY (κωδικός ID τύπου προγράμματος), ανατρέξτε στην σελίδα [10](#page-9-3).

Ο τύπος του προγράμματος κάποιων σταθμών μπορεί να είναι διαφορετικός από αυτόν που αντιστοιχεί στον κωδιό ΡΤΥ που εκπέμπουν.

Αν δεν βρεθεί σταθμός που να εκπέμπειτον τύπο προγράμματος που αναζητάτε, στην οθόνη εμφανίζεται η ένδειξη **NOT FOUND** (δεν βρέθηκε) για 2 δευτερόλεπτα περίπου και, στην συνέχεια, <sup>ο</sup> δέκτης επιστρέφει στον αρχικό σταθμό.

#### **TA (ετοιμότητα για ανακοίνωση κυκλοφορίας)**

- \* **Πατήστε το M.C. για να ενεργοποιήσετε ή να απενεργοποιήσετε την ετοιμότητα για ανακοίνωση κυκλοφορίας.**
- <span id="page-10-3"></span>**AF (αναζήτηση εναλλακτικών συχνοτήτων)**
- \* **Πατήστε το M.C. για να ενεργοποιήσετε ή να απενεργοποιήσετε την λειτουργία AF.**

#### **NEWS (διακοπή προγράμματος για ειδήσεις)**

\* **Πατήστε το M.C. για να ενεργοποιήσετε ή να απενεργοποιήσετε την λειτουργία NEWS.**

# <span id="page-10-0"></span>**Συσκευές αποθήκευσης CD/CD-R/CD-RW και USB**

#### <span id="page-10-1"></span>**Bασικές λειτουργίες**

**Αναπαραγωγή CD/CD-R/CD-RW**

- \* **Εισάγετε τον δίσκο στη σχισμή φόρτωσης δίσκου, με την ετικέτα προς τα πάνω.**
- **Εξαγωγή CD/CD-R/CD-RW**
- \* **Πατήστε** 0**.**

**Αναπαραγωγή τραγουδιών από συσκευή αποθήκευσης USB**

\* **Ανοίξτε το κάλυμμα της υποδοχής σύνδεσης του USB και συνδέστε την συσκευή αποθήκευσης USB χρησιμοποιώντας ένα καλώδιο USB.**

**Διακοπή αναπαραγωγής των αρχείων σε συσκευή αποθήκευσης USB**

\* **Μπορείτε να αποσυνδέσετε την συσκευή αποθήκευσης USB οποιαδήποτε στιγμή.**

#### **Επιλογή φακέλου**

\* **Πατήστε** <sup>8</sup> **ή** <sup>2</sup>**.**

#### **Επιλογή κομματιού**

\* **Πατήστε** <sup>4</sup> **ή** <sup>6</sup>**.**

#### **Γρήγορη προώθηση προς τα εμπρός ή προς τα πίσω**

- \* **Πατήστε και κρατήστε πατημένο το** <sup>4</sup> **ή το** <sup>6</sup>**.**
- **•** Κατά την αναπαραγωγή συμπιεσμένου ήχου, δεν ακούγεται ήχος κατά τη γρήγορη μετακίνηση προς τα εμπρός ή προ τα πίσω.

#### **Επιστροφή στον αρχικό φάκελο**

\* **Πατήστε και κρατήστε πατημένο το B (BAND/ESC).**

#### **Εναλλαγή μεταξύ συμπιεσμένου ήχου και CD-DA**

\* **Πατήστε B (BAND/ESC).**

#### **Σημείωση**

**•** Αποσυνδέετε την συσκευή αποθήκευσης USB από την μονάδα όταν δεν την χρησιμοποιείτε.

#### <span id="page-10-2"></span>**Εμφάνιση πληροφοριών κειμένου**

#### **Επιλογή των πληροφοριών κειμένου που επιθυμείτε**

\* **Πατήστε .**

#### **Κύλιση των πληροφοριών κειμένου προς τα αριστερά**

\* **Πατήστε και κρατήστε πατημένο το .**

#### **Σημειώσεις**

- **•** Ανάλογα με την έκδοση του iTunes που χρησιμοποιήθηκε για την εγγραφή αρχείων MP3 σε έναν δίσκο ή αρχεία μέσων, το μη συμβατό κείμενο που είναι αποθηκευμένο μέσα σε ένα αρχείο ήχου ίσως να μην εμφανίζεται σωστά.
- **•** Οι πληροφορίες κειμένου που μπορούν να αλλαχθούν εξαρτώνται από το μέσο.

### <span id="page-11-0"></span>**Επιλογή και αναπαραγωγή αρχείων/κομματιών από τον κατάλογο ονομάτων**

- **1. Πατήστε το για να μεταβείτε στη λειτουργία καταλόγου ονομάτων αρχείων/ κομματιών.**
- **2. Χρησιμοποιήστε το M.C. για να επιλέξετε το επιθυμητό όνομα αρχείου (ή φακέλου).**

### **Αλλαγή ονόματος αρχείου ή φακέλου**

### \* **Στρέψτε το M.C.**

### **Αναπαραγωγή**

\* **Όταν είναι επιλεγμένο ένα αρχείο ή κομμάτι, πατήστε το M.C.**

**Προβολή καταλόγου αρχείων (ή φακέλων) στον επιλεγμένο φάκελο**

\* **Όταν είναι επιλεγμένος ένας φάκελος, πατήστε το M.C.**

**Αναπαραγωγή τραγουδιού στον επιλεγμένο φάκελο**

\* **Όταν είναι επιλεγμένος ένας φάκελος, πατήστε και κρατήστε πατημένο το M.C.**

# <span id="page-11-1"></span>**Προηγμένες λειτουργίες με χρήση ειδικών πλήκτρων**

<span id="page-11-3"></span>**Επιλογή εύρους επανάληψης αναπαραγωγής**

- \* **Πατήστε το 6/ για εναλλαγή μεταξύ: CD/CD-R/CD-RW**
	- **• DISC** Επανάληψη όλων των κομματιών
	- **• TRACK** Επανάληψη του τρέχοντος κομματιού
- **• FOLDER** Επανάληψη του τρέχοντος φακέλου
- **Συσκευή αναπαραγωγής ήχου USB/μνήμη USB**
- **• ALL** Επανάληψη όλων των αρχείων
- **• TRACK** Επανάληψη του τρέχοντος αρχείου
- **• FOLDER** Επανάληψη του τρέχοντος φακέλου

# **Αναπαραγωγή κομματιών με τυχαία σειρά**

\* **Πατήστε 5/ για να ενεργοποιήσετε ή να απενεργοποιήσετε την λειτουργία τυχαίας αναπαραγωγής.**

Τα κομμάτια που βρίσκονται σε επιλεγμένο εύρος επανάληψης αναπαράγονται με τυχαία σειρά.

# **Παύση αναπαραγωγής**

\* **Πατήστε 2/PAUSE για να κάνετε παύση ή να ξεκινήσει ξανά η αναπαραγωγή.**

### <span id="page-11-4"></span>**Βελτίωση του συμπιεσμένου ήχου και ανάκτηση της ποιότητας του ήχου (επανάκτηση ήχου)**

\* **Πατήστε 1/S.Rtrv για εναλλαγή μεταξύ:**

**OFF** (απενεργοποίηση) – **1** – **2**

Το **1** είναι αποτελεσματικό για χαμηλή σχέση συμπίεσης και το **2** είναι αποτελεσματικό για υψηλή σχέση συμπίεσης.

# <span id="page-11-2"></span>**Ρυθμίσεις λειτουργίας**

- **1. Πατήστε M.C. για να εμφανιστεί το κύριο μενού.**
- **2. Στρέψτε το M.C. για να αλλάξετε την επιλογή του μενού και πατήστε το για να επιλέξετε FUNCTION.**
- **3. Περιστρέψτε το M.C. για να επιλέξετε την λειτουργία.**

Αφού κάνετε την επιλογή, εκτελέστε την ακόλουθη διαδικασία για να ρυθμίσετε την λειτουργία.

# **REPEAT (επανάληψη αναπαραγωγής)**

- **1. Πατήστε M.C. για να εμφανιστεί η λειτουργία ρύθμισης.**
- **2. Στρέψτε το M.C. για να επιλέξετε το εύρος επανάληψης αναπαραγωγής.** Για λεπτομέρειες, δείτε την ενότητα "Επιλογή εύρους επανάληψης [αναπαραγωγής](#page-11-3)" στην σελίδα [12](#page-11-3).
- **3. Πατήστε το M.C. για να επιβεβαιώσετε την επιλογή.**

# **RANDOM (τυχαία αναπαραγωγή)**

\* **Πατήστε το M.C. για να ενεργοποιήσετε ή να απενεργοποιήσετε την τυχαία αναπαραγωγή.**

# **PAUSE (παύση)**

\* **Πατήστε M.C. για να κάνετε παύση ή να ξεκινήσετε ξανά.**

# **S.RTRV (επανάκτηση ήχου)**

Βελτιώνει αυτόματα τον συμπιεσμένο ήχο και ανακτά την ποιότητα του ήχου.

- **1. Πατήστε M.C. για να εμφανιστεί η λειτουργία ρύθμισης.**
- **2. Περιστρέψτε το M.C. για να επιλέξετε την επιθυμητή ρύθμιση.**

Για λεπτομέρειες, δείτε την ενότητα "Βελτίωση του [συμπιεσμένου](#page-11-4) ήχου και ανάκτηση της ποιότητας του ήχου ([επανάκτηση](#page-11-4) ήχου)" στην σελίδα [12](#page-11-4).

**3. Πατήστε το M.C. για να επιβεβαιώσετε την επιλογή.**

# <span id="page-12-0"></span>**iPod**

### <span id="page-12-1"></span>**Bασικές λειτουργίες**

**Αναπαραγωγή κομματιών σε iPod**

- **1. Ανοίξτε το κάλυμμα σύνδεσης του USB.**
- **2. Συνδέστε ένα iPod με το καλώδιο USB, χρησιμοποιώντας έναν συνδετήρα iPod Dock.**

### **Επιλογή κομματιού (κεφάλαιο)**

\* **Πατήστε** <sup>4</sup> **ή** <sup>6</sup>**.**

**Γρήγορη προώθηση προς τα εμπρός ή προς τα πίσω**

\* **Πατήστε και κρατήστε πατημένο το** <sup>4</sup> **ή το** <sup>6</sup>**.**

#### **Σημειώσεις**

- **•** Δεν είναι δυνατή η ενεργοποίηση ή απενεργοποίηση του iPod όταν η λειτουργία ελέγχου είναι ρυθμισμένη σε **CTRL AUDIO**.
- **•** Αποσυνδέστε τα ακουστικά από το iPod πριν το συνδέσετε με την συσκευή.
- **•** Το iPod απενεργοποιείται δύο λεπτά περίπου μετά την τοποθέτηση του διακόπτη της μίζας στη θέση OFF.

### <span id="page-12-2"></span>**Εμφάνιση πληροφοριών κειμένου**

**Επιλογή των πληροφοριών κειμένου που επιθυμείτε**

\* **Πατήστε .**

**Κύλιση των πληροφοριών κειμένου προς τα αριστερά**

\* **Πατήστε και κρατήστε πατημένο το .**

### <span id="page-12-3"></span>**Αναζήτηση τραγουδιού**

- **1. Πατήστε το για να μεταβείτε στο πρώτο μενού της αναζήτησης λίστας.**
- **2. Χρησιμοποιήστε το M.C. για να επιλέξετε κατηγορία/τραγούδι.**

# **Αλλαγή ονόματος τραγουδιού ή κατηγορίας**

\* **Στρέψτε το M.C.**

Λίστες αναπαραγωγής – καλλιτέχνες – άλμπουμ – τραγούδια – podcasts – είδη – συνθέτες – κατάλογοι αρχείων ήχου

#### **Αναπαραγωγή**

\* **Όταν είναι επιλεγμένο ένα τραγούδι, πατήστε M.C.**

### **Προβολή λίστας τραγουδιών σε επιλεγμένη κατηγορία**

\* **Όταν είναι επιλεγμένη μια κατηγορία, πατήστε M.C.**

### **Αναπαραγωγή τραγουδιού στην επιλεγμένη κατηγορία**

\* **Όταν είναι επιλεγμένη μια κατηγορία, πατήστε και κρατήστε πατημένο το M.C.**

### **Αλφαβητική αναζήτηση στη λίστα**

- **1. Όταν εμφανίζεται μια λίστα για την επιλεγμένη κατηγορία, πατήστε για να μεταβείτε στην αλφαβητική αναζήτηση.**
- **2. Περιστρέψτε το M.C. για να επιλέξετε γράμμα.**
- **3. Πατήστε M.C. για να εμφανιστεί η αλφαβητική λίστα.**

### <span id="page-12-4"></span>**Προηγμένες λειτουργίες με χρήση ειδικών πλήκτρων**

### <span id="page-12-5"></span>**Επιλογή εύρους επανάληψης αναπαραγωγής**

- \* **Πατήστε το 6/ για εναλλαγή μεταξύ:**
	- **• ONE** Επανάληψη του τρέχοντος τραγουδιού
	- **• ALL** Επανάληψη όλων των τραγουδιών στην επιλεγμένη λίστα

#### **Αναπαραγωγή όλων των τραγουδιών με τυχαία σειρά (αναπαραγωγή όλων με τυχαία σειρά)**

- \* **Πατήστε το 5/ για να ενεργοποιήσετε την αναπαραγωγή όλων με τυχαία σειρά.**
- **•** Όταν η λειτουργία ελέγχου είναι ρυθμισμένη σε **CTRL iPod**/**CTRL APP**, είναι ενεργοποιημένη η αναπαραγωγή όλων με τυχαία σειρά.

### **Παύση αναπαραγωγής**

\* **Πατήστε 2/PAUSE για να κάνετε παύση ή να ξεκινήσει ξανά η αναπαραγωγή.**

### <span id="page-12-6"></span>**Αναπαραγωγή τραγουδιών σχετικών με το τραγούδι που αναπαράγεται**

- Μπορείτε να επιλέξετε τραγούδια από τις ακόλουθες λίστες.
- **•** Λίστα άλμπουμ του τρέχοντος καλλιτέχνη
- **•** Λίστα τραγουδιών του τρέχοντος άλμπουμ
- **•** Λίστα άλμπουμ του τρέχοντος είδους

**1. Πατήστε και κρατήστε πατημένο το M.C. για να μεταβείτε στη λειτουργία αναπαραγωγής συνδέσμου.**

#### **2. Περιστρέψτε το M.C. για να αλλάξετε την λειτουργία, πατήστε το για να επιλέξετε.**

- **• ARTIST** Αναπαραγωγή άλμπουμ του τρέχοντος καλλιτέχνη.
- **• ALBUM** Αναπαραγωγή τραγουδιού του τρέχοντος άλμπουμ.
- **• GENRE** Αναπαραγωγή άλμπουμ του τρέχοντος είδους.

Το επιλεγμένο τραγούδι/άλμπουμ θα παιχτεί έπειτα από το τραγούδι που αναπαράγεται.

Το επιλεγμένο τραγούδι/άλμπουμ μπορεί να ακυρωθεί αν χρησιμοποιήσετε κάποια λειτουργία διαφορετική από την αναζήτηση συνδέσμου (<sup>π</sup>.χ. γρήγορη αναζήτηση εμπρός και πίσω).

Ανάλογα με το τραγούδι που έχει επιλεχθεί για αναπαραγωγή, το τέλος του τραγουδιού που αναπαράγεται και η αρχή του επιλεγμένου κομματιού/άλμπουμ ίσως κοπούν.

### **Χειρισμός της λειτουργίας iPod της συσκευής από το iPod σας**

Μπορείτε να ακούτε τον ήχο των εφαρμογών του iPod σας, χρησιμοποιώντας τα ηχεία του αυτοκινήτου σας, αν είναι επιλεγμένο το **CTRL APP**.

Αυτή η λειτουργία δεν είναι συμβατή με τα ακόλουθα μοντέλα iPod.

- **•** Πρώτη γενιά iPod nano
- **•** Πέμπτη γενιά iPod
- Η λειτουργία APP είναι συμβατή με τα ακόλουθα μοντέλα iPod.
- **•** iPod touch 3ης γενιάς (έκδοση λογισμικού 3.0 ή ανώτερη)
- **•** iPod touch 2ης γενιάς (έκδοση λογισμικού 3.0 ή ανώτερη)
- **•** iPod touch 1ης γενιάς (έκδοση λογισμικού 3.0 ή ανώτερη)
- **•** iPhone 3GS (έκδοση λογισμικού 3.0 ή ανώτερη)
- **•** iPhone 3G (έκδοση λογισμικού 3.0 ή ανώτερη)
- **•** iPhone (έκδοση λογισμικού 3.0 ή ανώτερη)

### \* **Πατήστε 4/iPod για εναλλαγή της λειτουργίας ελέγχου.**

- **• CTRL iPod** Μπορεί να γίνει χειρισμός της λειτουργίας iPod αυτής της μονάδας από το συνδεδεμένο iPod.
- **• CTRL APP** Αναπαράγεται <sup>ο</sup> ήχος των εφαρμογών του iPod σας.
- **• CTRL AUDIO** Μπορεί να γίνει χειρισμός της λειτουργίας iPod αυτής της μονάδας από την μονάδα.

### <span id="page-13-1"></span>**Βελτίωση του συμπιεσμένου ήχου και ανάκτηση της ποιότητας του ήχου (επανάκτηση ήχου)**

\* **Πατήστε 1/S.Rtrv για εναλλαγή μεταξύ:**

**OFF** (απενεργοποίηση) – **1** – **2**

Το **1** είναι αποτελεσματικό για χαμηλή σχέση συμπίεσης και το **2** είναι αποτελεσματικό για υψηλή σχέση συμπίεσης.

# <span id="page-13-0"></span>**Ρυθμίσεις λειτουργίας**

- **1. Πατήστε M.C. για να εμφανιστεί το κύριο μενού.**
- **2. Στρέψτε το M.C. για να αλλάξετε την επιλογή του μενού και πατήστε το για να επιλέξετε FUNCTION.**
- **3. Περιστρέψτε το M.C. για να επιλέξετε τη λειτουργία.**

Αφού κάνετε την επιλογή, εκτελέστε την ακόλουθη διαδικασία για να ρυθμίσετε την λειτουργία.

### **REPEAT (επανάληψη αναπαραγωγής)**

- **1. Πατήστε M.C. για να εμφανιστεί η λειτουργία ρύθμισης.**
- **2. Στρέψτε το M.C. για να επιλέξετε το εύρος επανάληψης αναπαραγωγής.** Για λεπτομέρειες, δείτε την ενότητα "Επιλογή εύρους επανάληψης [αναπαραγωγής](#page-12-5)" στην σελίδα [13](#page-12-5).
- **3. Πατήστε το M.C. για να επιβεβαιώσετε την επιλογή.**

### **SHUFFLE (αναπαραγωγή με τυχαία σειρά)**

**1. Πατήστε M.C. για να εμφανιστεί η λειτουργία ρύθμισης.**

### **2. Περιστρέψτε το M.C. για να επιλέξετε την αγαπημένη σας ρύθμιση.**

- **• SONGS** Αναπαραγωγή τραγουδιών από την επιλεγμένη λίστα με τυχαία σειρά.
- **• ALBUMS** Αναπαραγωγή τραγουδιών από ένα τυχαία επιλεγμένο άλμπουμ με την σειρά.
- **• OFF** Ακύρωση αναπαραγωγής με τυχαία σειρά.
- **3. Πατήστε το M.C. για να επιβεβαιώσετε την επιλογή.**

### **SHUFFLE ALL (αναπαραγωγή όλων με τυχαία σειρά)**

\* **Πατήστε M.C. για να ενεργοποιήσετε την αναπαραγωγή όλων με τυχαία σειρά.** Για απενεργοποίηση, ρυθμίστε το **SHUFFLE** στο μενού **FUNCTION** στο off.

### **LINK PLAY (αναπαραγωγή συνδέσμου)**

- **1. Πατήστε M.C. για να εμφανιστεί η λειτουργία ρύθμισης.**
- **2. Περιστρέψτε το M.C. για να αλλάξετε την λειτουργία, πατήστε το για να επιλέξετε.**

Για λεπτομέρειες σχετικά με τις ρυθμίσεις, δείτε την ενότητα "[Αναπαραγωγή](#page-12-6) τραγουδιών σχετικών με το τραγούδι που [αναπαράγεται](#page-12-6)" στην σελίδα [13](#page-12-6).

# **PAUSE (παύση)**

\* **Πατήστε M.C. για να κάνετε παύση ή να ξεκινήσετε ξανά.**

#### **AUDIO BOOK (ταχύτητα καταλόγων αρχείων ήχου)**

- **1. Πατήστε M.C. για να εμφανιστεί η λειτουργία ρύθμισης.**
- **2. Περιστρέψτε το M.C. για να επιλέξετε την αγαπημένη σας ρύθμιση.**
	- **• FASTER** Αναπαραγωγή πιο γρήγορα από την κανονική ταχύτητα
	- **• NORMAL** Αναπαραγωγή με κανονική ταχύτητα
	- **• SLOWER** Αναπαραγωγή πιο αργά από την κανονική ταχύτητα
- **3. Πατήστε το M.C. για να επιβεβαιώσετε την επιλογή.**

#### **S.RTRV (επανάκτηση ήχου)**

Βελτιώνει αυτόματα τον συμπιεσμένο ήχο και ανακτά την ποιότητα του ήχου.

**1. Πατήστε M.C. για να εμφανιστεί η λειτουργία ρύθμισης.**

#### **2. Περιστρέψτε το M.C. για να επιλέξετε την επιθυμητή ρύθμιση.**

Για λεπτομέρειες, δείτε την ενότητα "Βελτίωση του [συμπιεσμένου](#page-13-1) ήχου και ανάκτηση της ποιότητας του ήχου ([επανάκτηση](#page-13-1) ήχου)" στην σελίδα [14](#page-13-1).

#### **3. Πατήστε το M.C. για να επιβεβαιώσετε την επιλογή.**

#### **Σημειώσεις**

- **•** Η εναλλαγή της λειτουργίας ελέγχου στο **CTRL iPod** σταματάει την αναπαραγωγή του τραγουδιού. Χειριστείτε το iPod για να αρχίσει ξανά η αναπαραγωγή.
- **•** Οι παρακάτω λειτουργίες είναι ακόμη προσβάσιμες από τη μονάδα, ακόμη και αν η λειτουργία ελέγχου έχει ρυθμστεί σε **CTRL iPod**/**CTRL APP**.
	- Παύση
	- Μετακίνηση εμπρός/πίσω
	- Αναζήτηση επάνω/κάτω
- Επανάληψη αναπαραγωγής (**ONE**/**ALL**/**OFF**)
- Τυχαία αναπαραγωγή (αναπαραγωγή με τυχαία σειρά)
- (κατάλογος) για τη χρήση του μενού του iPod
- 8 για να γυρίσετε το κυκλικό κουμπί επιλογής του iPod προς τα αριστερά
- 2 για να γυρίσετε το κυκλικό κουμπί επιλογής του iPod προς τα δεξιά
- **•** Όταν η λειτουργία ελέγχου έχει ρυθμιστεί σε **CTRL iPod**, <sup>ο</sup> χειρισμός περιορίζεται ως εξής: – Δεν είναι διαθέσιμες οι ρυθμίσεις λειτουργιών.
	- Δεν μπορεί να γίνει χειρισμός της λειτουργίας αναζήτησης από αυτήν την μονάδα.

# <span id="page-14-0"></span>**Ρυθμίσεις ήχου**

- **1. Πατήστε M.C. για να εμφανιστεί το κύριο μενού.**
- **2. Στρέψτε το M.C. για να αλλάξετε την επιλογή του μενού και πατήστε το για να επιλέξετε AUDIO.**
- **3. Στρέψτε το M.C. για να επιλέξετε την λειτουργία ήχου.**

Αφού κάνετε την επιλογή, εκτελέστε την ακόλουθη διαδικασία για να ρυθμίσετε την λειτουργία ήχου.

#### **FAD/BAL (ρύθμιση ισορροπίας μπροστινών/πίσω και αριστερών/δεξιών ηχείων)**

- **1. Πατήστε M.C. για να εμφανιστεί η λειτουργία ρύθμισης.**
- **2. Πατήστε το M.C. για εναλλαγή μεταξύ ισορροπίας μπροστινών/πίσω και αριστερών/δεξιών ηχείων.**
- **3. Ρυθμίστε την ισορροπία των ηχείων με το πλήκτρο M.C.**
	- **•** Όταν η ρύθμιση της πίσω εξόδου και της εξόδου RCA είναι **SW**, δεν μπορείτε να ρυθμίσετε την ισορροπία μεταξύ των μπροστινών και πίσω ηχείων. Ανατρέξτε στην ενότητα ["SW CONTROL \(](#page-16-0)ρύθμιση της πίσω εξόδου καιτου subwoofer)" στην σελίδα [17](#page-16-0).

### **EQUALIZER (επανάκληση ισοστάθμισης)**

- **1. Πατήστε M.C. για να εμφανιστεί η λειτουργία ρύθμισης.**
- **2. Περιστρέψτε το M.C. για να επιλέξετε τον ισοσταθμιστή. DYNAMIC** – **VOCAL** – **NATURAL** – **CUSTOM** – **FLAT** – **POWERFUL**
- **3. Πατήστε το M.C. για να επιβεβαιώσετε την επιλογή.**

### **TONE CTRL (ρύθμιση ισοσταθμιστή)**

- **•** Οι ρυθμίσεις της καμπύλης ισοστάθμισης αποθηκεύονται ως **CUSTOM**.
- **1. Πατήστε M.C. για να εμφανιστεί η λειτουργία ρύθμισης.**
- **2. Πατήστε το M.C. για να επιλέξετε BASS (μπάσα)/MID (μεσαία)/TREBLE (πρίμα).**
- **3. Στρέψτε το πλήκτρο M.C. για να ρυθμίσετε την στάθμη.**

Εύρος ρύθμισης: **+6** έως **-6**

### **LOUDNESS (ένταση)**

Η λειτουργία ρύθμισης έντασης ήχου αντισταθμίζει τις ατέλειες στις χαμηλές και υψηλές περιοχές του ήχου σε χαμηλή ένταση.

- **1. Πατήστε M.C. για να εμφανιστεί η λειτουργία ρύθμισης.**
- **2. Περιστρέψτε το M.C. για να επιλέξετε την επιθυμητή ρύθμιση. OFF** (απενεργοποίηση) – **LOW** (χαμηλό) – **HIGH** (υψηλό)
- **3. Πατήστε το M.C. για να επιβεβαιώσετε την επιλογή.**

# <span id="page-15-1"></span>**SUBWOOFER1 (ενεργοποίηση/απενεργοποίηση subwoofer)**

Η συσκευή αυτή είναι εξοπλισμένη με μια έξοδο subwoofer η οποία μπορεί να ενεργοποιηθεί ή να απενεργοποιηθεί.

- **1. Πατήστε M.C. για να εμφανιστεί η λειτουργία ρύθμισης.**
- **2. Περιστρέψτε το M.C. για να επιλέξετε την επιθυμητή ρύθμιση.**

**NORMAL** (κανονική φάση) – **REVERSE** (αντίστροφη φάση) – **OFF** (απενεργοποίηση subwoofer)

**3. Πατήστε το M.C. για να επιβεβαιώσετε την επιλογή.**

# **SUBWOOFER2 (ρύθμιση subwoofer)**

Είναι δυνατή η προσαρμογή της συχνότητας αποκοπής και της στάθμης εξόδου όταν η έξοδος του subwoofer είναι ενεργοποιημένη.

Μόνο συχνότητες χαμηλότερες από αυτές του επιλεγμένου πεδίου εξάγονται από το subwoofer.

- **1. Πατήστε M.C. για να εμφανιστεί η λειτουργία ρύθμισης.**
- **2. Πατήστε M.C. για εναλλαγή μεταξύ συχνότητας αποκοπής και στάθμης εξόδου του subwoofer.**

Συχνότητα αποκοπής (Αναβοσβήνει η οθόνη συχνότητας αποκοπής.) – Στάθμη εξόδου (Αναβοσβήνει η οθόνη στάθμης εξόδου.)

**3. Περιστρέψτε το M.C. για να επιλέξετε την επιθυμητή ρύθμιση.** Συχνότητα αποκοπής: **50HZ** – **63HZ** – **80HZ** – **100HZ** – **125HZ**

Στάθμη εξόδου: **-24** έως **+6**

# **SLA (ρύθμιση στάθμης ήχου πηγής)**

Η λειτουργία **SLA** (ρύθμιση στάθμης ήχου πηγής) σας επιτρέπει να ρυθμίσετε την ένταση του ήχου κάθε πηγής, αποτρέποντας έτσι τις μεγάλες αυξομειώσεις της έντασης κατά την εναλλαγή από την μια πηγή στην άλλη.

- **•** Οι ρυθμίσεις βασίζονται στη στάθμη έντασης των FM, που παραμένει αμετάβλητη.
- **•** Η ένταση ήχου των MW/LW μπορεί κι αυτή να ρυθμιστεί με αυτήν την λειτουργία.
- **•** Όταν επιλέγετε ως πηγή τον δέκτη FM, δεν μπορείτε να κάνετε εναλλαγή στην λειτουργία **SLA**.
- **1. Πατήστε M.C. για να εμφανιστεί η λειτουργία ρύθμισης.**
- **2. Ρυθμίστε την ένταση της πηγής με το πλήκτρο M.C.**

Εύρος ρύθμισης: **+4** έως **-4**

**3. Πατήστε το M.C. για να επιβεβαιώσετε την επιλογή.**

# <span id="page-15-0"></span>**Αρχικές ρυθμίσεις**

# **Σημαντικό**

Η λειτουργία **PW SAVE** (εξοικονόμηση ενέργειας) ακυρώνεται αν η μπαταρία του οχήματός σας είναι αποσυνδεδεμένη και θα πρέπει να ενεργοποιηθεί ξανά όταν επανασυνδεθεί η μπαταρία. Όταν η λειτουργία **PW SAVE** είναι απενεργοποιημένη, ανάλογα με την μέθοδο σύνδεσης, ενδέχεται η συσκευή να εξακολουθεί να απορροφά ισχύ από τη μπαταρία, αν <sup>ο</sup> διακόπτης ανάφλεξης του οχήματός σας δεν έχει θέση ACC (αξεσοάρ).

- **1. Πατήστε S (SRC/OFF) και κρατήστε το πατημένο μέχρι να απενεργοποιηθεί η μονάδα.**
- **2. Πατήστε S (SRC/OFF) και κρατήστε το πατημένο μέχρι να εμφανιστεί στην οθόνη το όνομα της λειτουργίας.**
- **3. Περιστρέψτε το M.C. για να επιλέξετε την αρχική ρύθμιση.**

Αφού κάνετε την επιλογή, εκτελέστε την ακόλουθη διαδικασία για να καθορίσετε την αρχική ρύθμιση.

# **FM STEP (βήμα συντονισμού στα FM)**

Κανονικά, το βήμα συντονισμού στα FM που χρησιμοποιείται από την λειτουργία αναζήτησης είναι 50 kHz. Όταν είναι ενεργοποιημένες οι λειτουργίες AF ή TA, το βήμα συντονισμού αλλάζει αυτόματα και γίνεται 100 kHz. Μπορεί να προτμάτε την τιμή των 50 kHz για το βήμα συντονισμού όταν είναι ενεργοποιημένη η λειτουργία AF.

- **•** Κατά την εκτέλεση χειροκίνητης αναζήτησης, το βήμα συντονισμού παραμένει στα 50 kHz.
- **1. Πατήστε M.C. για να εμφανιστεί η λειτουργία ρύθμισης.**
- **2. Περιστρέψτε το M.C. για να επιλέξετε το βήμα συντονισμού στα FM. 50 KHZ** (50 kHz) – **100 KHZ** (100 kHz)
- **3. Πατήστε το M.C. για να επιβεβαιώσετε την επιλογή.**

#### **AUTO-PI (αυτόματη αναζήτηση PI)**

Η συσκευή μπορεί να αναζητά αυτόματα ένα διαφορετικό σταθμό με το ίδιο πρόγραμμα, ακόμα και όταν γίνεται ανάκληση των προεπιλεγμένων σταθμών.

\* **Πατήστε το M.C. για να ενεργοποιήσετε ή να απενεργοποιήσετε την αυτόματη αναζήτηση PI.**

#### <span id="page-16-1"></span>**AUX (βοηθητική είσοδος)**

Ενεργοποιήστε τη σύνδεση εξωτερικών βοηθητικών συσκευών όταν θέλετε να χρησιμοποιήσετε εξωτερικές συσκεές σε σύνδεση με την μονάδα αυτή.

\* **Πατήστε το M.C. για να ενεργοποιήσετε ή να απενεργοποιήσετε την λειτουργία AUX.**

#### **USB (λειτουργία plug and play)**

Η ρύθμιση αυτή σας δίνει την δυνατότητα να αλλάξετε αυτομάτως την πηγή σας σε **USB**/**iPod**.

\* **Πατήστε το M.C. για να ενεργοποιήσετε ή να απενεργοποιήσετε την λειτουργία plug and play (τοποθέτηση και άμεση λειτουργία).**

**ON** – Όταν είναι συνδεδεμένη μια συσκευή αποθήκευσης USB/iPod, ανάλογα με τον τύπο της συσκευής, η πηγή πραγματοποιεί αυτόματη αλλαγή σε **USB/iPod** μόλις εκκινήσετε τον κινητήρα. Εάν αποσυνδέσετε την συσκευή αποθήκευσης USB/iPod, η πηγή της συσκευής απενεργοοιείται.

**OFF** – Όταν είναι συνδεδεμένη μια συσκευή αποθήκευσης USB/iPod, η πηγή δεν αλλάζει αυτομάτως σε **USB/iPod**. Αλλάξτε χειροκίνητα την πηγή σε **USB/iPod**.

### <span id="page-16-0"></span>**SW CONTROL (ρύθμιση της πίσω εξόδου και του subwoofer)**

Η έξοδος καλωδίων πίσω ηχείου και η έξοδος RCA μπορούν να χρησιμοποιηθούν για σύνδεση ηχείου πλήρους εύρους ή subwoofer.

Εάν έχει επιλεγεί **REAR-SP :SW**, μπορείτε να συνδέσετε απευθείας σε ένα subwoofer ένα καλώδιο πίσω ηχείου χωρίς να χρησιμοποιήσετε βοηθητικό ενισχυτή.

Αρχικά, το **REAR-SP** έχει ρυθμιστεί για σύνδεση πίσω ηχείου πλήρους εύρους (**FUL**).

- **1. Πατήστε M.C. για να εμφανιστεί η λειτουργία ρύθμισης.**
- **2. Περιστρέψτε το M.C. για να αλλάξετε την λειτουργία και πατήστε το για να επιλέξετε.**

**REAR-SP** – **PREOUT**

**3. Περιστρέψτε το M.C. για να αλλάξετε τη ρύθμιση.**

#### **REAR-SP**: **FUL** – **SW**

#### **PREOUT**: **SW** – **REA**

- **•** Ακόμη και αν αλλάξετε την ρύθμιση αυτή, δεν υπάρχει έξοδος αν δεν ενεργοποιήσετε την έξοδο subwoofer (ανατρέξτε στην ενότητα ["SUBWOOFER1](#page-15-1)  (ενεργοποίηση/[απενεργοποίηση](#page-15-1) subwoofer)" στην σελίδα [16](#page-15-1)).
- **•** Αν αλλάξετε αυτή την ρύθμιση, η έξοδος του subwoofer στο μενού ήχου θα επιστρέψει στις εργοστασιακές ρυθμίσεις.

### **DEMO (ρύθμιση λειτουργίας επίδειξης)**

\* **Πατήστε το M.C. για να ενεργοποιήσετε ή να απενεργοποιήσετε την ένδειξη λειτουργίας επίδειξης.**

### **SCROLL (ρύθμιση λειτουργίας κύλισης)**

Όταν η λειτουργία συνεχούς κύλισης είναι ενεργοποιημένη (ΟΝ), η κύλιση των εγγεγραμμένων πληροφοριών στην πθόνη είναι συνεχής. Απενεργοποιήστε τη λειτουργία (OFF) αν θέλετε η κύλιση να γίνεται μόνο μια φορά.

\* **Πατήστε το M.C. για να ενεργοποιήσετε ή να απενεργοποιήσετε την συνεχή κύλιση.**

### **TITLE (πολλαπλές γλώσσες)**

Η συσκευή αυτή μπορεί να εμφανίσει τις πληροφορίες κειμένου ενός αρχείου συμπιεσμένου ήχου ακόμη και αν έχουν εγγραφεί σε Δυτικοευρωπαϊκή γλώσσα ή στην Ρωσική.

- **•** Εάν η γλώσσα εγγραφής τους και η ρύθμιση επιλεγμένης γλώσσας δεν είναι οι ίδιες, οι πληροφορίες κειμένου ίσως να μην εμφανίζονται κανονικά.
- **•** Μερικοί χαρακτήρες μπορεί να μην εμφανίζονται σωστά.
- **1. Πατήστε M.C. για να εμφανιστεί η λειτουργία ρύθμισης.**
- **2. Περιστρέψτε το M.C. για να επιλέξετε την επιθυμητή ρύθμιση. EUROPEAN** (Ευρωπαϊκή γλώσσα) – **RUSSIAN** (Ρωσική γλώσσα)
- **3. Πατήστε το M.C. για να επιβεβαιώσετε την επιλογή.**

### **PW SAVE (εξοικονόμηση ενέργειας)**

Ενεργοποιώντας αυτήν την λειτουργία ελαχιστοποιείται η κατανάλωση ενέργειας της μπαταρίας.

- **•** Όταν είναι ενεργοποιημένη αυτή η λειτουργία, δεν επιτρέπονται άλλες λειτουργίες εκτός από την ενεργοποίηση της πηγής
- \* **Πατήστε το M.C. για να ενεργοποιήσετε ή να απενεργοποιήσετε την λειτουργία εξοικονόμησης ενέργειας.**

# <span id="page-17-0"></span>**Επιλογή χρώματος φωτισμού**

#### (Λειτουργία του DEH-4300UB)

Η μονάδα διαθέτει φωτισμό πολλών χρωμάτων. Μπορείτε να επιλέξετε το επιθυμητό χρώμα από τον κατάλογο χρωμάτων.

#### <span id="page-17-1"></span>**Απευθείας επιλογή από τον κατάλογο χρωμάτων φωτισμού**

- **1. Πατήστε M.C. για να εμφανιστεί το κύριο μενού.**
- **2. Στρέψτε το M.C. για να αλλάξετε την επιλογή του μενού και πατήστε το για να επιλέξετε ILLUMI.**
- **3. Περιστρέψτε το M.C. για να επιλέξετε το χρώμα φωτισμού.**

Μπορείτε να ενεργοποιήσετε μια επιλογή από τον παρακάτω κατάλογο.

- **•** 30 προκαθορισμένα χρώματα (**WHITE** έως **ROSE**)
- **• SCAN** (εναλλαγή μεταξύ όλων των χρωμάτων)
- **• CUSTOM** (προσαρμοσμένο χρώμα φωτισμού)
- **4. Πατήστε το M.C. για να επιβεβαιώσετε την επιλογή.**

#### **Σημειώσεις**

- **•** Όταν είναι επιλεγμένο το **SCAN**, πραγματοποιείται αυτόματη εναλλαγή του χρώματος φωτισμού στα 30 προκαθορισμένα χρώματα.
- **•** Όταν είναι επιλεγμένο το **CUSTOM**, επιλέγεται το αποθηκευμένο προσαρμοσμένο χρώμα.

### <span id="page-17-2"></span>**Προσαρμογή χρώματος φωτισμού**

- **1. Πατήστε M.C. για να εμφανιστεί το κύριο μενού.**
- **2. Στρέψτε το M.C. για να αλλάξετε την επιλογή του μενού και πατήστε το για να επιλέξετε ILLUMI.**
- **3. Περιστρέψτε το M.C. για να επιλέξετε το προκαθορισμένο χρώμα ή CUSTOM για προσαρμοσμένο χρώμα φωτισμού.**
	- **•** Δεν μπορείτε να δημιουργήσετε προσαρμοσμένο χρώμα φωτισμού, αν είναι επιλεγμένο το **SCAN**.
- **4. Πατήστε και κρατήστε πατημένο το M.C. έως ότου εμφανιστεί στην οθόνη η ρύθμιση προσαρμογής του χρώματος φωτισμού.**
- **5. Περιστρέψτε το M.C. για να επιλέξετε το βασικό χρώμα.**

**R** (κόκκινο) – **G** (πράσινο) – **B** (μπλε)

**6. Στρέψτε το M.C. για να ρυθμίσετε την στάθμη φωτεινότητας.**

Εύρος ρύθμισης: **0** έως **60**

- **•** Δεν μπορείτε να επιλέξετε στάθμη μικρότερη του **10** και για τα τρία χρώματα, **R** (κόκκινο), **G** (πράσινο) και **B** (μπλε), ταυτόχρονα.
- **•** Μπορείτε επίσης να εκτελέσετε την ίδια λειτουργία με άλλα χρώματα.
- **7. Πατήστε και κρατήστε πατημένο το M.C., έως ότου εμφανιστεί το CUSTOM.**

# <span id="page-17-3"></span>**Χρήση της πηγής AUX**

- **1. Εισαγάγετε το στερεοφωνικό καλώδιο mini βύσματος στην υποδοχή εισόδου AUX.**
- **2. Πατήστε S (SRC/OFF) για να επιλέξετε το AUX ως πηγή.**

#### **Σημείωση**

**•** Αν δεν έχει γίνει ενεργοποίηση της σύνδεσης βοηθητικών συσκευών, δεν μπορείτε να επιλέξετε το AUX. Για περισότερες λεπτομέρειες, δείτε την ενότητα "AUX ([βοηθητική](#page-16-1) [είσοδος](#page-16-1))" στην σελίδα [17](#page-16-1).

# <span id="page-17-4"></span>**Παύση ήχου**

Ο ήχος παύει αυτόματα όταν:

- **•** Πραγματοποιείται ή λαμβάνεται μια κλήση από κινητό τηλέφωνο συνδεδεμένο με την συσκευή.
- **•** Εξάγεται φωνητική καθοδήγηση από μια συνδεδεμένη μονάδα πλοήγησης της Pioneer.

Ο ήχος απενεργοποιείται, εμφανίζεται η ένδειξη **MUTE** και δεν είναι δυνατή καμία ηχητική ρύθμιση, εκτός από την ρύθμιση της έντασης. Η λειτουργία επιστρέφει στον κανονικό της τρόπο όταν τερματιστεί η τηλεφωνική σύνδεση ή η φωνητική καθοδήγηση.

# <span id="page-18-1"></span><span id="page-18-0"></span>**Αντιμετώπιση προβλημάτων**

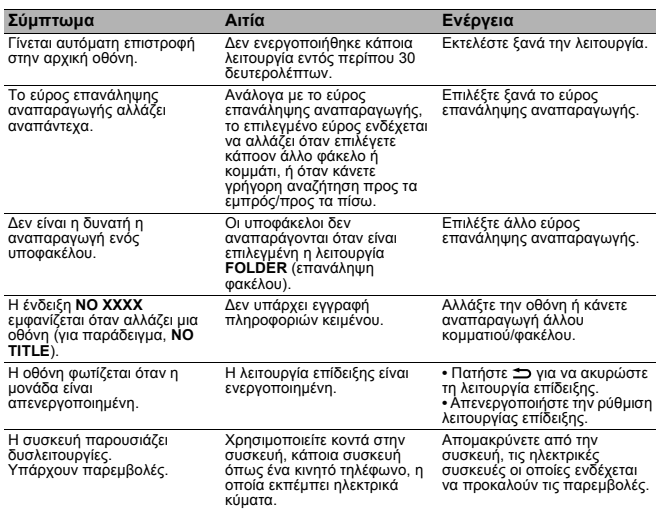

# <span id="page-18-2"></span>**Μηνύματα σφάλματος**

Πριν επικοινωνήσετε με τον τοπικό σας αντιπρόσωπο ή με το πλησιέστερο Κέντρο Συντήρησης της Pioneer, βεβαιωθετε ότι έχετε καταγράψει το μήνυμα σφάλματος.

#### **Ενσωματωμένο CD player**

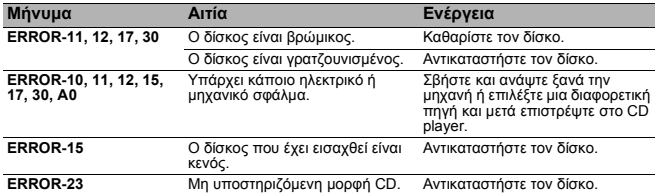

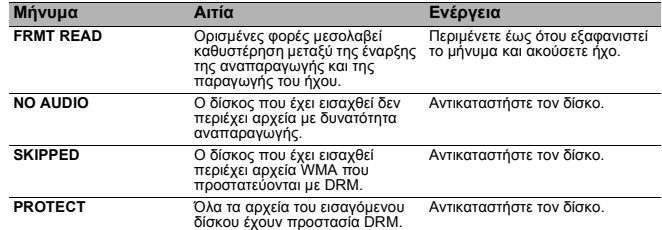

### **Συσκευή αποθήκευσης USB/iPod**

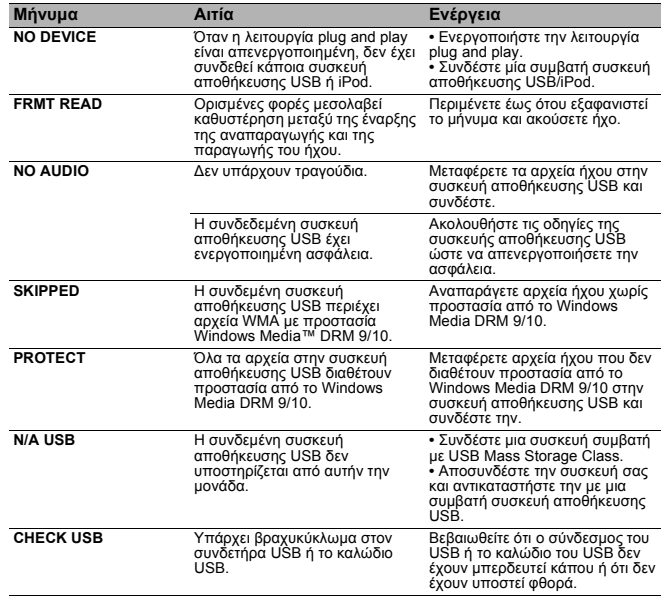

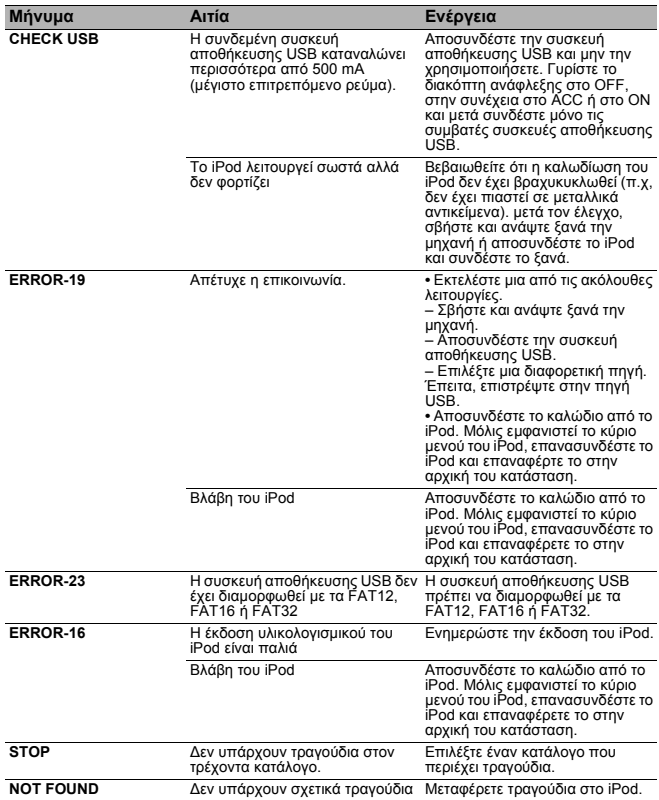

# <span id="page-19-0"></span>**Κατευθυντήριες οδηγίες χειρισμού**

#### <span id="page-19-1"></span>**Δίσκοι και συσκευή**

**•** Χρησιμοποιείτε μόνο δίσκους που φέρουν ένα από τα δύο ακόλουθα λογότυπα.

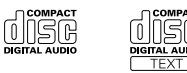

- **•** Χρησιμοποιήστε δίσκους 12 εκ. Μη χρησιμοποιείτε δίσκους 8 εκ. ή προσαρμογέα για δίσκους 8 εκ.
- **•** Χρησιμοποιείτε μόνο συμβατικούς, πλήρως κυκλικούς δίσκους. Μην χρησιμοποιείτε δίσκους με ακανόνιστο σχήμα.

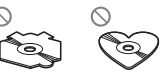

- **•** Μην εισάγετε στην σχισμή φόρτωσης CD αντικείμενα άλλα εκτός από CD.
- **•** Μην χρησιμοποιείτε δίσκους που έχουν χτυπηθεί, έχουν τσαλακωθεί ή έχουν υποστεί οποιαδήποτε ζημιά γιατί μπορεί να προκαλέσουν ζημιά στην συσκευή.
- **•** Δεν είναι δυνατή η αναπαραγωγή εγγράψιμων/επανεγγράψιμων CD-R/CD-RW, εάν δεν έχει οριστικοποιηθεί η εγγραφή τους.
- **•** Μην αγγίζετε την εγγεγραμμένη επιφάνεια των δίσκων.
- **•** Αποθηκεύετε τους δίσκους στις θήκες τους όταν δεν τους χρησιμοποιείτε.
- **•** Μην κολλάτε ετικέτες στους δίσκους, μην γράφετε πάνω τους και μην τους φέρνετε σε επαφή με χημικά.
- **•** Για να καθαρίσετε έναν δίσκο, σκουπίστε τον με ένα μαλακό πανί από το κέντρο προς τα έξω.
- **•** Η συμπύκνωση μπορεί να επηρεάσει προσωρινά την απόδοση της συσκευής. Αφήστε την να συνηθίσει την υψηλότερη θερμοκρασία για περίπου μια ώρα. Επίσης σκουπίστε τους δίσκους που έχουν υγρανθεί με ένα απαλό ύφασμα.
- **•** Η αναπαραγωγή κάποιων δίσκων μπορεί να είναι αδύνατη λόγω χαρακτηριστικών των δίσκων, του τύπου των δίσκων, της εφαρμογής εγγραφής, του περιβάλλοντος αναπαραγωγής, των συνθηκών αποθήκευσης και λοιπά.
- **•** Οι κραδασμοί κατά την οδήγηση μπορεί να διακόψουν την αναπαραγωγή του δίσκου.

#### <span id="page-20-0"></span>**Συσκευή αποθήκευσης USB**

- **•** Δεν υποστηρίζονται συνδέσεις μέσω διανομέα USB.
- **•** Μην συνδέετε οτιδήποτε άλλο εκτός από μια συσκευή αποθήκευσης USB.
- **•** Στερεώστε γερά την συσκευή αποθήκευσης USB όταν οδηγείτε. Μην αφήνετε την συσκευή αποθήκευσης USB να πέσει στο δάπεδο, όπου μπορεί να εμπλακεί κάτω από το πεντάλ του φρένου ή του γκαζιού.
- **•** Ανάλογα με την συσκευή αποθήκευσης USB, ενδέχεται να προκύψουν τα ακόλουθα προβλήματα.
	- Οι λειτουργίες ενδέχεται να διαφέρουν.
- Η συσκευή αποθήκευσης ενδέχεται να μην αναγνωρίζεται.
- Τα αρχεία ενδέχεται να μην αναπαράγονται σωστά.
- Η συσκευή ενδέχεται να προκαλεί παρεμβολές στο ραδιόφωνο.

#### <span id="page-20-1"></span>**iPod**

- **•** Μην αφήνετε το iPod σε μέρη με υψηλές θερμοκρασίες.
- **•** Για να διασφαλιστεί η σωστή λειτουργία, συνδέστε το καλώδιο σύνδεσης υποδοχής από το iPod απευθείας με αυτήν την μονάδα.
- **•** Στερεώστε γερά το iPod όταν οδηγείτε. Μην αφήνετε το iPod να πέσει στο δάπεδο, όπου μπορεί να εμπλακεί κάτω από το πεντάλ του φρένου ή του γκαζιού.
- **•** Σχετικά με τις ρυθμίσεις του iPod
- Όταν ένα iPod είναι συνδεμένο, αυτή η μονάδα αλλάζει την ρύθμιση EQ (ισοσταθμιστή) του iPod σε off ώστε να βελτιστοπιηθεί η ακουστική. Όταν αποσυνδέετε το iPod, η ρύθμιση EQ επανέρχεται στην αρχική.
- Δεν μπορείτε να απενεργοποιήσετε την λειτουργία επανάληψης του iPod όταν χρησιμοποιείτε την μονάδα. Η λειτουρία επανάληψης αλλάζει αυτόματα σε Όλες όταν το iPod είναι συνδεδεμένο σε αυτήν την μονάδα.
- **•** Το μη συμβατό κείμενο που είναι αποθηκευμένο στο iPod, ίσως να μην προβάλλεται από την μονάδα.

#### <span id="page-20-2"></span>**Διπλοί δίσκοι**

- **•** Οι διπλοί δίσκοι είναι δίσκοι διπλής όψης που έχουν εγγράψιμο CD για ήχο στην μια πλευρά και εγγράψιμο DVD για βίντεο στην άλλη.
- **•** Εφόσον η πλευρά CD των διπλών δίσκων δεν είναι φυσιολογικά συμβατή με το γενικό πρότυπο CD, ενδέχεται να μην είναι δυνατή η αναπαραγωγή της πλευράς CD με τη μονάδα αυτή.
- **•** Η συχνή φόρτωση και εξαγωγή ενός διπλού δίσκου μπορεί να προκαλέσει γρατσουνιές στο δίσκο. Οι σοβαρές γρατουνιές μπορεί να οδηγήσουν σε προβλήματα αναπαραγωγής στην μονάδα αυτήν. Σε ορισμένες περιπτώσεις, ένας διπός δίσκος μπορεί να κολλήσει στην σχισμή φόρτωσης δίσκου και να μην εξάγεται. Για να αποφύγετε κάτι τέτοιο, ας συνιστούμε να αποφύγετε την χρήση διπλού δίσκου με την μονάδα αυτήν.
- **•** Για περισσότερες πληροφορίες σχετικά με τους διπλούς δίσκους, ανατρέξτε στις πληροφορίες που παρέχει <sup>ο</sup> κατασκευαστής των δίσκων.

# <span id="page-20-3"></span>**Συμβατότητα συμπιεσμένου ήχου (δίσκος, USB)**

#### <span id="page-20-4"></span>**WMA**

- **•** Επέκταση αρχείου: .wma
- **•** Ταχύτητα μεταφοράς bit: 48 kbps έως 320 kbps (CBR), 48 kbps έως 384 kbps (VBR)
- **•** Συχνότητα δειγματοληψίας: 32 kHz, 44,1 kHz, 48 kHz
- **•** Windows Media Audio Professional, Lossless, Voice/DRM Stream/Stream with video: Μη συμβατό

#### <span id="page-20-5"></span>**MP3**

- **•** Επέκταση αρχείου: .mp3
- **•** Ταχύτητα μεταφοράς bit: 8 kbps έως 320 kbps (CBR), VBR
- **•** Συχνότητα δειγματοληψίας: 8 kHz έως 48 kHz (32 kHz, 44,1 kHz, 48 kHz για έμφαση)
- **•** Συμβατή έκδοση της ετικέτας ID3: 1.0, 1.1, 2.2, 2.3, 2.4 (Στην έκδοση 2.x της ετικέτας ID3 έχει δοθεί προτεραιότητα σε σχέση με την έκδοση 1.x.)
- **•** Κατάλογος αναπαραγωγής M3u: Μη συμβατό
- **•** MP3i (αλληλεπιδραστικό MP3), mp3 PRO: Μη συμβατό

#### <span id="page-20-6"></span>**WAV**

- **•** Επέκταση αρχείου: .wav
- **•** Bit κβαντισμού: 8 και 16 (LPCM), 4 (MS ADPCM)
- **•** Συχνότητα δειγματοληψίας: 16 kHz έως 48 kHz (LPCM), 22,05 kHz και 44,1 kHz (MS ADPCM)

#### <span id="page-20-7"></span>**Συμπληρωματικές πληροφορίες**

- **•** Μόνο οι πρώτοι 32 χαρακτήρες μπορούν να εμφανιστούν ως όνομα αρχείου (συμπεριλαμβανόμενης της επέκτασης αρείου) ή ως όνομα φακέλου.
- **•** Τα Ρωσικά κείμενα που θα εμφανιστούν στη μονάδα αυτή θα πρέπει να είναι κρυπτογραφημένα με τους ακόλουθους χαρακτήρες:
- Unicode (UTF-8, UTF-16)
- Ένα σύνολο χαρακτήρων διαφορετικό από τους Unicode που χρησιμοποιείται σε περιβάλλον Windows και ορίζεται σε Ρωσκά στην ρύθμιση πολλαπλών γλωσσών
- **•** Αυτή η μονάδα μπορεί να μην λειτουργεί σωστά ανάλογα με την εφαρμογή που χρησιμοποιήθηκε για την κωδικοποίηση των αρχείων WMA.
- **•** Μπορεί να υπάρχει μια μικρή καθυστέρηση όταν αρχίζει η αναπαραγωγή αρχείων ήχου που περιέχουν δεδομένα ειόνας ή αρχείων ήχου αποθηκευμένων σε μια συσκευή αποθήκευσης USB με πολλές ιεραρχίες φακέλων.

#### <span id="page-21-0"></span>**Δίσκος**

- **•** Ιεράρχηση φακέλων με δυνατότητα αναπαραγωγής: έως οκτώ επίπεδα (Μία πρακτική ιεραρχία φακέλου περιλαμβάνει λιγότερα από δύο επίπεδα.)
- **•** Φάκελοι με δυνατότητα αναπαραγωγής: μέχρι 99
- **•** Αρχεία με δυνατότητα αναπαραγωγής: μέχρι 999
- **•** Σύστημα αρχείων: Συμβατότητα με επίπεδο 1 και 2 του προτύπου ISO 9660, Romeo, Joliet.
- **•** Αναπαραγωγή δίσκων πολλαπλών ενοτήτων: Συμβατό
- **•** Μεταφορά δεδομένων με απευθείας εγγραφή πακέτων: Μη συμβατό
- **•** Ανεξάρτητα από το μήκος των κενών τμημάτων ανάμεσα στα τραγούδια της πρωτότυπης εγγραφής, οι δίσκοι συμπιεσμένου ήχου αναπαράγονται με μια σύντομη παύση ανάμεσα στα τραγούδια.

### <span id="page-21-1"></span>**Συσκευή αποθήκευσης USB**

- **•** Ιεράρχηση φακέλων με δυνατότητα αναπαραγωγής: έως οκτώ επίπεδα (Μία πρακτική ιεραρχία φακέλου περιλαμβάνει λιγότερα από δύο επίπεδα.)
- **•** Φάκελοι με δυνατότητα αναπαραγωγής: μέχρι 500
- **•** Αρχεία με δυνατότητα αναπαραγωγής: μέχρι 15 000
- **•** Αναπαραγωγή αρχείων με προστασία πνευματικής ιδιοκτησίας: Μη συμβατό
- **•** Συσκευή αποθήκευσης USB με διαμερίσματα: Είναι δυνατή η αναπαραγωγή μόνο του πρώτου διαμερίσματος.
- **•** Μπορεί να υπάρχει μια μικρή καθυστέρηση όταν αρχίζει η αναπαραγωγή αρχείων ήχου σε μία συσκευή αποθήκευση USB με πολλές ιεραρχίες φακέλων.

# ! **ΠΡΟΣΟΧΗ**

Μην αφήνετε δίσκους ή μια συσκευή αποθήκευσης USB σε σημεία που επικρατούν υψηλές θερμοκρασίες.

# <span id="page-21-2"></span>**Συμβατότητα με iPod**

- **•** Αυτή η μονάδα υποστηρίζει μόνο τα ακόλουθα μοντέλα iPod. Οι εκδόσεις λογισμικού των υποστηριζόμενων iPod εμφανίζονται παρακάτω. Δεν υποστηρίζονται παλαιότερες εκδόσεις.
- iPod nano 5ης γενιάς (έκδοση λογισμικού 1.0.1)
- iPod nano 4ης γενιάς (έκδοση λογισμικού 1.0.4)
- iPod nano 3ης γενιάς (έκδοση λογισμικού 1.1.3)
- iPod nano 2ης γενιάς (έκδοση λογισμικού 1.1.3)
- iPod nano 1ης γενιάς (έκδοση λογισμικού 1.3.1)
- iPod touch 3ης γενιάς (έκδοση λογισμικού 3.1.2)
- iPod touch 32ης γενιάς (έκδοση λογισμικού 3.1.2)
- iPod touch 1ης γενιάς (έκδοση λογισμικού 3.1.2)
- iPod classic 160GB (έκδοση λογισμικού 2.0.3)
- iPod classic 120GB (έκδοση λογισμικού 2.0.1)
- iPod classic (έκδοση λογισμικού 1.1.2)
- iPod 5ης γενιάς (έκδοση λογισμικού 1.3)
- iPhone 3GS (έκδοση λογισμικού 3.1.2)
- iPhone 3G (έκδοση λογισμικού 3.1.2)
- iPhone (έκδοση λογισμικού 3.1.2)
- **•** Ανάλογα με την γενιά ή την έκδοση του iPod, ορισμένες λειτουργίες ενδέχεται να μην είναι διαθέσιμες.
- **•** Οι λειτουργίες ενδέχεται να διαφέρουν ανάλογα με την έκδοση λογισμικού του iPod.
- **•** Όταν χρησιμοποιείτε iPod, είναι απαραίτητο ένα καλώδιο USB για σύνδεση με τον συνδετήρα iPod Dock.
- **•** Διατίθεται επίσης ένα καλώδιο διασύνδεσης Pioneer CD-IU50. Για λεπτομέρειες, απευθυνθείτε στο κατάστημα αγοράς.
- **•** Σχετικά με την συμβατότητα αρχείου/μορφής, ανατρέξτε στα εγχειρίδια του iPod.
- **•** Audio Book, Podcast: Συμβατό

# ! **ΠΡΟΣΟΧΗ**

Η Pioneer δεν φέρει καμία ευθύνη για τυχόν απώλεια δεδομένων στο iPod ακόμα και αν τα δεδομένα χάθηκαν κατά την διάρκεια χρήσης της μονάδας.

# <span id="page-22-0"></span>**Σειρά αρχείων ήχου**

Ο χρήστης δεν μπορεί να αντιστοιχίσει αριθμούς φακέλων και να ορίσει την σειρά αναπαραγωγής σε αυτήν την μονάδα.

#### <span id="page-22-1"></span>**Παράδειγμα μιας ιεραρχίας**

- : Φάκελος
- : Αρχείο συμπιεσμένου ήχου
- 01 έως 05: Αριθμός φακέλου
- ① έως ④: Σειρά αναπαραγωγής

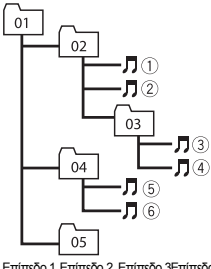

#### Επίπεδο 1 Επίπεδο 2 Επίπεδο 3Επίπεδο 4

#### <span id="page-22-2"></span>**Δίσκος**

Η σειρά επιλογής φακέλων ή άλλες λειτουργίες μπορεί να διαφέρουν, ανάλογα με το λογισμικό κωδικοποίησης ή εγγραφής.

#### <span id="page-22-3"></span>**Συσκευή αποθήκευσης USB**

Η σειρά αναπαραγωγής είναι η ίδια με την καταγεγραμμένη σειρά στην συσκευή αποθήκευσης USB.

- Για τον καθορισμό της σειράς αναπαραγωγής, συνιστάται η ακόλουθη μέθοδος.
- 1 Δημιουργήστε ένα όνομα αρχείου που να συμπεριλαμβάνει τους αριθμούς που καθορίζουν την σειρά αναπαραγωγής (<sup>π</sup>.χ., 01xxx.mp3 και 099yyy.mp3).
- 2 Τοποθετήστε τα αρχεία αυτά σε ένα φάκελο.

3 Αποθηκεύστε το φάκελο που περιέχει τα αρχεία στην συσκευή αποθήκευσης USB. Ωστόσο, ανάλογα με το περιβάλλον του συστήματος, ενδέχεται να μην μπορείτε να καθορίσετε την σειρά αναπαραγωγής.

Για φορητές συσκευές αναπαραγωγής ήχου USB, η σειρά των αρχείων είναι διαφορετική και εξαρτάται από την συσκευή.

# <span id="page-22-4"></span>**Πίνακας Ρώσικων χαρακτήρων**

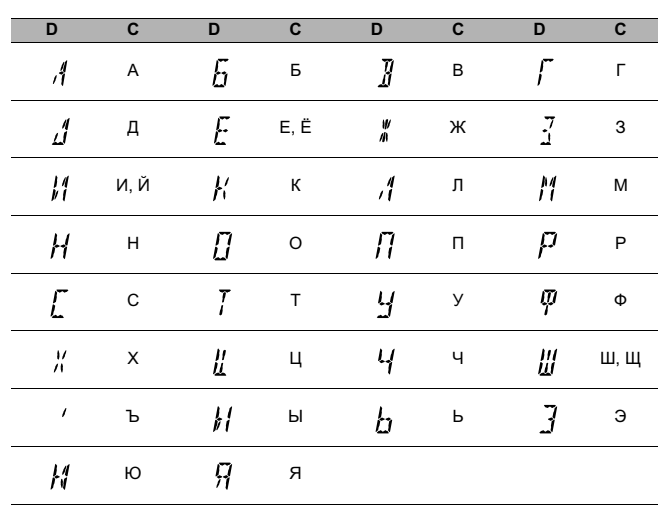

**D**: Οθόνη **C**: Χαρακτήρας

# <span id="page-23-0"></span>**Πνευματικά δικαιώματα και εμπορικά σήματα**

#### **iTunes**

Τα Apple και iTunes αποτελούν εμπορικά σήματα της Apple , Inc., κατατεθέντα στις Η.Π.Α. και σε άλλες χώρες.

# **MP3**

Με την προμήθεια αυτού του προϊόντος παρέχεται άδεια μόνο για ιδιωτική, μη εμπορική χρήση, και δεν παρέχεται άδεια για χρήση από την οποία προκύπτει εισόδημα, δηλαδή για εκπομπή σε πραγματικό χρόνο (επίγεια, δορυφοική, καλωδιακή ή/και με άλλο μέσο), για εκπομπή/streaming μέσω του Διαδικτύου ή μέσω intranets ή άλλων δικτύων ή σε οπιοδήποτε άλλο σύστημα διανομής ηλεκτρονικού περιεχομένου, όπως είναι η παροχή ήχου με πληρωμή ή μετά από ζήτηση (audio on demand). Για τέτοια χρήση απαιτείται ιδιαίτερη άδεια. Για λεπτομέρειες, επισκεφθείτε την ηλεκτρονική διεύθυνση http://www.mp3licensing.com.

### **WMA**

Η ονομασία Windows Media και το λογότυπο των Windows είναι εμπορικά σήματα ή σήματα κατατεθέντα της Microsoft Corporation στις Η.Π.Α. ή/και σε άλλες χώρες. Αυτό το προϊόν περιλαμβάνει τεχνολογία που ανήκει στην Microsoft Corporation και δεν μπορεί να χρησιμοποιηθεί ή να διανεμηθεί χωρίς άδεια της Microsoft Licensing, Inc.

#### **iPod & iPhone**

Τα iPhone, iPod, iPod classic, iPod nano και iPod touch είναι σήματα της Apple Inc., κατατεθέντα στις Η.Π.Α. και σε άλλες χώρες.

Τα σήματα "Made for iPod" και "Made for iPhone" σημαίνουν ότι ένα ηλεκτρονικό εξάρτημα είναι σχεδιασμένο για να συνδέεται αποκλειστικά σε iPod ή iPhone αντίστοιχα και έχει πιστοποιηθεί από τον κατασκευαστή για συμμόρφωση προς τις προδιαγραφές απόδοσης της Apple.

H Apple δεν φέρει ευθύνη για την λειτουργία αυτής της συσκευής ή για την συμμόρφωση της συσκευής προς τις ρυθμιστικές προδιαγραφές και τις προδιαγραφές ασφάλειας.

# <span id="page-23-1"></span>**Προδιαγραφές**

# **Γενικά**Τροφοδοσία ..................................... 14,4 V DC Σύστημα ............... Compact disc audio system

(10,8 V έως 15,1 V επιτρεπτό) Γείωση οχήματος ................... Αρνητικός πόλος Μέγιστη κατανάλωση ρεύματος .............. 10,0 A Διαστάσεις (Π <sup>x</sup> Υ <sup>x</sup> Β): DIN Πλαίσιο ........... 178 χιλ. x 50 χιλ. x 165 χιλ. Πρόσοψη .......... 188 χιλ. x 58 χιλ. x 17 χιλ. DΠλαίσιο ........... 178 χιλ. x 50 χιλ. x 165 χιλ. Μορφή αποκωδικοποίησης MP3 Πρόσοψη .......... 170 χιλ. x 45 χιλ. x 17 χιλ. Βάρος ..................................................... 1,2 kg Μορφή αποκωδικοποίησης WAV Δίσκοι προς χρήση ...................... Compact disc Λόγος σήματος προς θόρυβο .... 94 dB (1 kHz) Αριθμός καναλιών ............................. 2 (stereo) Μορφή αποκωδικοποίησης WMA

Φάση ........................ Κανονική/αντίστροφη

### **Ακουστικός ενισχυτής**

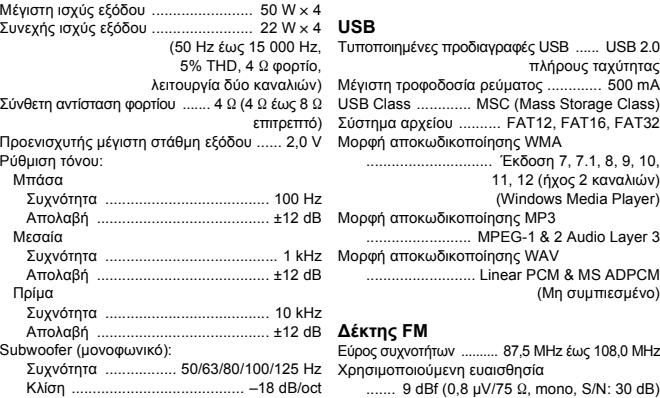

**CD player**

Απολαβή ....................... +6 dB έως –24 dB Λόγος σήματος προς θόρυβο ................. 72 dB

# **EAAHNIKA ΕΛΛΗΝΙΚΑ**

(Δίκτυο IEC-A)

(Μη συμπιεσμένο)

(Δίκτυο ΙEC-A)

 11, 12 (ήχος 2 καναλιών) (Windows Media Player)

.............................. Έκδοση 7, 7.1, 8, 9, 10,

......................... MPEG-1 & 2 Audio Layer 3 .......................... Linear PCM & MS ADPCM

### **Δέκτης ΜW**

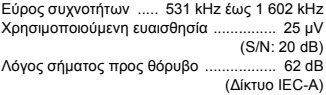

### **Δέκτης LW**

Εύρος συχνοτήτων ......... 153 kHz έως 281kHz Χρησιμοποιούμενη ευαισθησία ............... 28 µV (S/N: 20 dB) Λόγος σήματος προς θόρυβο ................. 62 dB (Δίκτυο ΙEC-A)

#### **Σημείωση**

**•** Οι προδιαγραφές και <sup>ο</sup> σχεδιασμός είναι δυνατόν να αλλάξουν χωρίς προειδοποίηση.

#### **PIONEER CORPORATION**

1-1, Shin-ogura, Saiwai-ku, Kawasaki-shi, Kanagawa 212-0031, JAPAN

#### **Пайонир Корпорация**  $1, 1, 0$ ин-Огура, Сайвай-ку, г. Кавасаки, префектура Канагава, 212-0031, Япония

**" РУС ПИОНЕР " ООО Импортер** 125040, Россия, г. Москва, ул. Правды, д.26 .: +7(495) 956-89-01 Тел

**PIONEER ELECTRONICS (USA) INC.**  P.O. Box 1540, Long Beach, California 90801-1540, U.S.A. TEL: (800) 421-1404

**PIONEER EUROPE NV**  Haven 1087, Keetberglaan 1, B-9120 Melsele, Belgium/Belgique TEL: (0) 3/570.05.11

**PIONEER ELECTRONICS ASIACENTRE PTE. LTD.**  253 Alexandra Road, #04-01, Singapore 159936 TEL: 65-6472-7555

# **PIONEER ELECTRONICS AUSTRALIA PTY. LTD.**

178-184 Boundary Road, Braeside, Victoria 3195, Australia TEL: (03) 9586-6300

**PIONEER ELECTRONICS OF CANADA, INC.** 

300 Allstate Parkway, Markham, Ontario L3R OP2, Canada TEL: 1-877-283-5901 TEL: 905-479-4411

#### **PIONEER ELECTRONICS DE MEXICO, S.A. de C.V.**

Blvd. Manuel Avila Camacho 138 10 piso Col. Lomas de Chapultepec, Mexico, D.F. 11000 TEL: 55-9178-4270

#### 后公即育份饿雞犬

88SE-IZSZ (ZO) :理里 數印證丹與二路非山中市北台 : 同公縣

### 后公卿) ( 张香) 干雷銓夫

Pie την επιφύλαξη κάθε δικαιώματος.<br>Copyright © 2010 by Pioneer Corporation.<br>Με την επιφύλαξη κάθε δικαιώματος.

88+9-8+87 (7580) :理里 室》106數6心中業商界世旗樹嵌即悠尖銷八街香

Εκτυπώθηκε στο Βέλγιο

www.pioneer.eu

MAN-DEH330043-GR